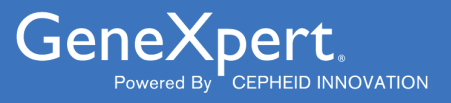

# **Xpert**® **Xpress GBS**

**REF XPRSGBS-CE-10** 

Notice d'utilisation $|ND|$   $C \in$ 

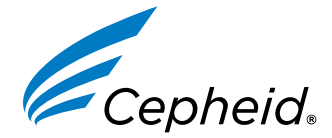

Dispositif médical de diagnostic *in vitro*

**302-7665-FR, Rév. C Octobre 2022**

#### **Déclarations sur les marques de commerce, les brevets et le droit d'auteur**

Cepheid®, the Cepheid logo, GeneXpert®, and Xpert® are trademarks of Cepheid, registered in the U.S. and other countries. All other trademarks are the property of their respective owners.

THE PURCHASE OF THIS PRODUCT CONVEYS TO THE BUYER THE NON-TRANSFERABLE RIGHT TO USE IT IN ACCORDANCE WITH THESE INSTRUCTIONS FOR USE. NO OTHER RIGHTS ARE CONVEYED EXPRESSLY, BY IMPLICATION OR BY ESTOPPEL. FURTHERMORE, NO RIGHTS FOR RESALE ARE CONFERRED WITH THE PURCHASE OF THIS PRODUCT.

### **© 2022 Cepheid.**

Cepheid®, le logo Cepheid, GeneXpert® et Xpert® sont des marques commerciales de Cepheid enregistrées aux États-Unis et dans d'autres pays.

Toutes les autres marques commerciales sont la propriété de leurs détenteurs respectifs.

L'ACHAT DE CE PRODUIT CONCÈDE À L'ACHETEUR LE DROIT NON TRANSFÉRABLE DE L'UTILISER CONFORMÉMENT À CETTE NOTICE D'UTILISATION. AUCUN AUTRE DROIT N'EST CONCÉDÉ QUE CE SOIT EXPRESSÉMENT, DE FAÇON IMPLICITE OU PAR PRÉCLUSION. DE PLUS, AUCUN DROIT DE REVENTE N'EST CONCÉDÉ AVEC L'ACHAT DE CE PRODUIT.

#### **© 2022 Cepheid.**

Voir [Section 27,](#page-26-0) Historique des révisions pour une description des modifications.

# **Xpert**® **Xpress GBS**

*Réservé au diagnostic in vitro*

# **1 Nom de marque déposée**

Xpert® Xpress GBS

# **2 Nom commun ou usuel**

Xpert Xpress GBS

# **3 But prévu**

### **3.1 Utilisation prévue**

Le test Xpert® Xpress GBS effectué sur le GeneXpert Instrument Systems est un test qualitatif de diagnostic *in vitro* automatisé conçu pour détecter l'ADN des *streptocoques* du groupe B (SGB) en utilisant la réaction de polymérisation en chaîne (PCR) en temps réel. Le test est effectué à l'aide d'un échantillon sur écouvillon vaginal/rectal double prélevé chez des femmes enceintes antepartum ou intrapartum.

Le test Xpert Xpress GBS est destiné à faciliter le diagnostic de la colonisation par le SGB afin d'identifier les candidates à une prophylaxie antibiotique.

Le test Xpert Xpress GBS ne fournit pas de résultats d'antibiogramme. Une culture est nécessaire pour obtenir des isolats permettant d'effectuer un antibiogramme comme cela est recommandé pour les patientes allergiques à la pénicilline.

### **3.2 Utilisateur/environnement prévu**

Le test Xpert Xpress GBS doit être réalisé par des utilisateurs qualifiés dans un contexte de laboratoire ou d'analyse à proximité du patient.

# **4 Synthèse et description**

L'infection bactérienne à SGB est associée à une maladie grave chez les nouveau-nés des femmes colonisées par ce microorganisme. Les infections à SGB sont la première cause de décès chez les nouveau-nés qui développent un sepsis, une pneumonie ou une méningite (1, 2). Environ la moitié des femmes colonisées par le SGB transmettront la bactérie à leurs nouveau-nés. La transmission du SGB se produit généralement pendant le travail ou après la rupture des membranes.

Actuellement, la norme de soins pour prévenir la maladie néonatale à SGB est soit le dépistage antepartum des femmes enceintes à 36 0/7 et 37 6/7 semaines de gestation, soit le dépistage intrapartum pendant le travail pour déterminer leur statut de colonisation par le SGB (1, 2). La plupart des tests de SGB antepartum sont effectués par culture ou par un test d'amplification des acides nucléiques (TAAN) effectué sur une culture de bouillon d'enrichissement après 18 à 24 heures d'incubation (3), et la finalisation des résultats prend généralement un à trois jours. Ce délai peut être acceptable pour l'obtention des résultats de la culture SGB antepartum ; certaines femmes cependant peuvent ne pas encore avoir reçu les résultats du test quand le travail commence. Pour les femmes n'ayant pas reçu de soins prénatals, ou qui pourraient accoucher avant terme, ou dont les résultats du test SGB sont inconnus au moment de l'accouchement, les tests intrapartum effectués directement à partir d'un échantillon sur écouvillon non enrichi peuvent fournir des résultats à temps pour décider de l'administration d'une antibiothérapie avant l'accouchement.

L'impact potentiel du test intrapartum est de réduire l'administration inutile d'antibiotiques chez les femmes ne nécessitant pas de traitement prophylactique et l'effet potentiel sur le microbiote intestinal des nourrissons (4), tout en assurant le traitement adéquat des femmes colonisées par le SGB avec, comme conséquence, la réduction du risque de sepsis ou méningite chez le nouveau-né. (5) Le dépistage intrapartum efficace du SGB chez les femmes enceintes qui commencent le travail et l'accouchement avec un statut SGB inconnu exige le prélèvement rapide de l'échantillon et la capacité de fournir des résultats suffisamment rapidement pour démarrer le traitement prophylactique antibiotique dans les durées recommandées avant l'accouchement.

# **5 Principe de la procédure**

Le test Xpert Xpress GBS est un test de diagnostic *in vitro* automatisé pour la détection qualitative de l'ADN des *streptocoques du groupe B* (SGB). Le test est réalisé sur le système GeneXpert Instrument Systems de Cepheid.

Le GeneXpert Instrument Systems automatise et intègre le traitement de l'échantillon, la purification et l'amplification des acides nucléiques et la détection de la séquence cible dans des échantillons cliniques en utilisant la réaction de polymérisation en chaîne (PCR) en temps réel.

Les amorces et les sondes du test Xpert Xpress GBS sont conçues pour amplifier et détecter des séquences uniques dans deux cibles chromosomiques de SGB, une cible se trouve dans une région codante pour une protéine de la famille des glycosyl transférases et l'autre cible se trouve dans une région codante pour un régulateur transcriptionnel de la famille *LysR* de l'ADN de *S. agalactiae*. Un résultat positif sera généré si l'une ou les deux cibles sont détectées.

Les systèmes GeneXpert comportent un instrument, un ordinateur et un logiciel préchargé pour l'exécution des tests et l'affichage des résultats. Les systèmes exigent l'utilisation de cartouches jetables à usage unique qui contiennent les réactifs PCR et qui hébergent le processus de PCR. Les cartouches étant closes, la contamination croisée entre les échantillons est réduite au minimum. Pour obtenir une description complète des systèmes, consulter le manuel d'utilisation du système GeneXpert approprié.

Le test Xpert Xpress GBS comprend les réactifs nécessaires pour la détection simultanée de l'ADN cible du SGB, un contrôle du traitement de l'échantillon (CTE) pour surveiller avec précision les conditions et l'inhibition de traitement des échantillons, et un contrôle d'adéquation de l'échantillon (CAE). Le CAE détecte la présence d'un gène humain à copie unique et permet de vérifier que l'échantillon est correctement prélevé et qu'il contient l'ADN humain adéquat. La vérification des sondes consiste à vérifier la réhydratation du réactif, le remplissage du tube de PCR dans la cartouche, l'intégrité de la sonde et la stabilité du fluorochrome.

Après le prélèvement et le transport d'un échantillon sur écouvillon vers la zone de test GeneXpert, l'écouvillon est inséré dans la cartouche Xpert Xpress GBS. Le système GeneXpert effectue la préparation du prélèvement en éluant le matériel de l'écouvillon, remettant en suspension le CTE (*Bacillus globigii* sous forme de bille dans la cartouche) avec le réactif 1, mélangeant l'échantillon, le CTE et le réactif 2, capturant le matériel cellulaire sur un filtre, lysant les cellules et éluant l'ADN. L'ADN élué est ensuite mélangé aux réactifs PCR déshydratés, puis transféré dans le tube réactionnel intégré pour la PCR en temps réel et la détection.

Le test Xpert Xpress GBS comporte une fonction d'interruption précoce du test (Early Assay Termination, EAT) qui permet le rapport précoce du résultat. L'EAT est activée quand le seuil prédéterminé pour un résultat de test positif est atteint avant que la totalité des cycles de PCR ne soit terminée.

Les résultats des échantillons sont interprétés par le système GeneXpert à partir des signaux de fluorescence mesurés et des algorithmes de calcul intégrés, puis ils sont affichés dans la fenêtre **Afficher les résultats (View Results)** sous forme de tableau et de graphe. Les résultats peuvent être affichés et imprimés. Il indique également si le test est non valide, si une erreur est survenue ou si le test ne donne pas de résultat.

# **6 Matériel fourni**

Le kit Xpert Xpress GBS (XPRSGBS-CE-10) contient suffisamment de réactifs pour traiter les échantillons de 10 échantillons patients ou contrôles qualité. Le kit contient les éléments suivants :

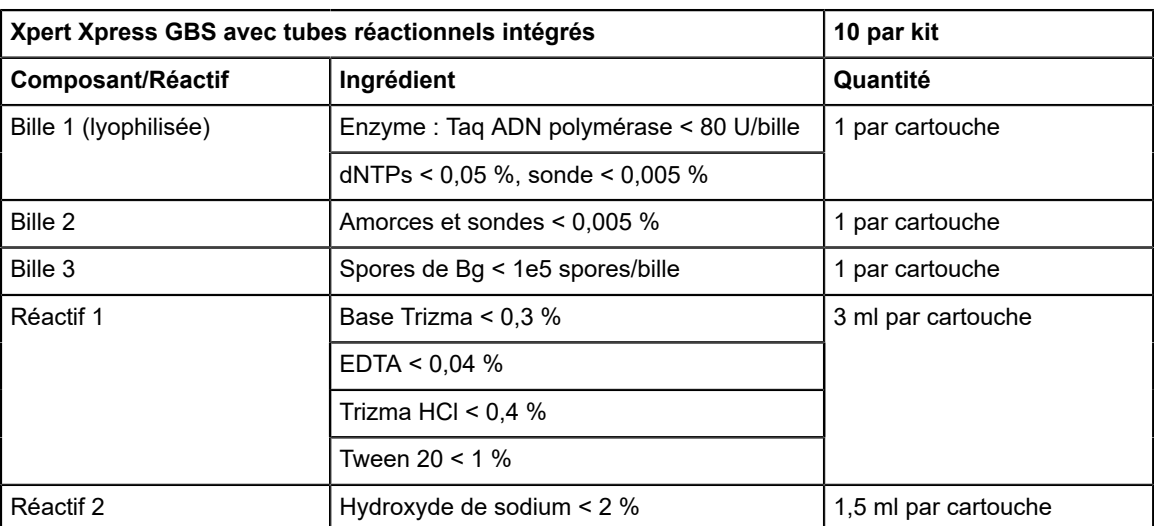

#### **CD-1 par kit**

- Fichier de définition du test (Assay Definition File, ADF)
- Instructions pour importer l'ADF dans le logiciel
- Mode d'emploi (notice d'utilisation)

**Remarque** Les fiches de données de sécurité (FDS) sont disponibles à l'adresse www.cepheid.com [https://www.cepheid.como](https://www.cepheid.com)u www.cepheidinternational.com sous l'onglet [https://www.cepheidinternational.comA](https://www.cepheidinternational.com)SSISTANCE (SUPPORT).

**Remarque** La sérum-albumine bovine (bovine serum albumin, BSA) des billes de ce produit a été produite et fabriquée exclusivement à partir de plasma bovin provenant des États-Unis. Les animaux n'ont pas été alimentés par des protéines de ruminant ou d'autres protéines animales ; ils ont subi avec succès les analyses ante- et post-mortem. Pendant la fabrication, le produit n'a été mélangé à aucun autre produit d'origine animale.

# **7 Conservation et manipulation**

- Stocker les cartouches Xpert Xpress GBS à une température comprise entre 2 °C et 28 °C.
- Ne pas utiliser les cartouches au-delà de la date de péremption figurant sur l'étiquette.
- Ne pas utiliser une cartouche qui a fui.
- Ne pas ouvrir le couvercle de la cartouche avant d'être prêt à réaliser le test.

# <span id="page-4-0"></span>**8 Matériel requis mais non fourni**

- Dispositif de prélèvement Cepheid (numéro de référence 900-0370)
- GeneXpert Dx System ou GeneXpert Infinity System (numéro de référence différent selon la configuration) : système GeneXpert, ordinateur, lecteur de codes-barres et manuel d'utilisation
	- Pour *GeneXpert Dx System*: Logiciel GeneXpert Dx version 5.3 ou ultérieure
	- Pour les systèmes *GeneXpert Infinity-80* et *Infinity-48s* : Logiciel Xpertise version 6.8 ou ultérieure

# **9 Matériel disponible, mais non fourni**

● Imprimante : si une imprimante est requise, contacter le Support Technique de Cepheid pour organiser l'achat d'une imprimante recommandée.

# **10 Avertissements et mises en garde**

- Réservé à un usage de diagnostic *in vitro*.
- Traiter tous les échantillons biologiques, y compris les cartouches et les réactifs usagés, comme s'ils étaient susceptibles de transmettre des agents infectieux. Puisqu'il est souvent impossible de savoir quels sont les échantillons potentiellement infectieux, tous les échantillons biologiques doivent être traités en respectant les précautions standard. Les Centers for Disease Control and Prevention (Centres pour le contrôle et la prévention des maladies aux États-Unis)<sup>6</sup> et le Clinical and Laboratory Standards Institute (Institut des normes cliniques et de laboratoire)7 tiennent à disposition des directives concernant la manipulation des échantillons.
- Respecter les procédures de sécurité de l'établissement pour la manipulation de produits chimiques et d'échantillons biologiques.
- Suivre les bonnes pratiques de laboratoire. Changer de gants après la manipulation de chaque échantillon de patient pour éviter la contamination des échantillons ou des réactifs. Nettoyer régulièrement la surface et les zones de travail.
- Porter des gants de protection jetables, une blouse de laboratoire et des lunettes de protection pour manipuler les échantillons et les réactifs. Se laver soigneusement les mains après avoir manipulé les échantillons et les réactifs du test.
- Ne pas ouvrir le couvercle de la cartouche Xpert Xpress GBS, sauf pour l'ajout de l'échantillon.
- Ne pas utiliser une cartouche qui est tombée après l'avoir retirée de son emballage.
- Ne pas agiter la cartouche. L'agitation ou la chute de la cartouche après l'ouverture de son couvercle peut entraîner un résultat erroné.
- Ne pas utiliser une cartouche visiblement endommagée.
- Ne pas placer l'étiquette du n° Id de l'échantillon sur le couvercle de la cartouche ou sur l'étiquette à code-barres.
- Chaque cartouche Xpert Xpress GBS à usage unique est utilisée pour effectuer un seul test. Ne pas réutiliser les cartouches.
- Nettoyer la surface / les zones de travail avec de l'eau de Javel à 10 % avant et après le traitement des échantillons Xpert Xpress GBS.
- Les échantillons peuvent contenir des concentrations élevées d'organismes. S'assurer que les récipients d'échantillon n'entrent pas en contact les uns avec les autres. Changer de gants s'ils entrent en contact direct avec l'échantillon et après le traitement de chaque prélèvement pour éviter de contaminer d'autres prélèvements.
- Les échantillons biologiques, les dispositifs de transfert et les cartouches usagées doivent être considérés capables de transmettre des agents infectieux exigeant des précautions standard. Suivre les procédures environnementales d'élimination des déchets de l'établissement pour l'élimination appropriée des cartouches usagées et des réactifs inutilisés. Ces matériaux peuvent présenter des caractéristiques de déchets chimiques dangereux exigeant des procédures d'élimination spécifiques au niveau national ou régional. En l'absence de directives claires de la réglementation nationale ou régionale sur l'élimination appropriée, les échantillons biologiques et les cartouches usagées doivent être éliminés conformément aux directives de manipulation et d'élimination des déchets médicaux de l'OMS [Organisation mondiale de la Santé].
- Des résultats fiables dépendent du prélèvement, du transport, du stockage et du traitement corrects des échantillons. Des résultats de test erronés peuvent se produire en raison du prélèvement, de la manipulation ou de la conservation incorrects des échantillons, d'une erreur technique, d'une confusion dans les échantillons ou d'une concentration d'organismes dans l'échantillon trop basse pour être détectée par le test. Il est nécessaire de bien respecter la notice d'utilisation et le *GeneXpert Dx System Operator Manual* ou le *GeneXpert Infinity System Operator Manual* pour éviter des résultats erronés.

# **11 Prélèvement et transport des échantillons**

Pour obtenir un échantillon adéquat, suivre scrupuleusement les instructions dans cette section.

Prélever des échantillons sur écouvillon vaginal/rectal conformément aux recommandations ACOG, européennes ou locales<sup>1, 2, 3</sup> à l'aide du dispositif de prélèvement Cepheid (référence 900-0370).

- **1.** Utiliser de la gaze pour essuyer tout excès de sécrétion ou d'écoulement de la région rectale vaginale.
- **2.** Retirer le dispositif de prélèvement, un double écouvillon, du sachet.
- **3.** Insérer délicatement l'écouvillon double dans le vagin de la patiente. Prélever les sécrétions de la muqueuse au niveau du tiers inférieur du vagin. Tourner les écouvillons trois fois pour assurer un échantillon uniforme sur les deux écouvillons. Ne pas prélever d'échantillon cervical.
- **4.** En utilisant le même écouvillon double, insérer l'écouvillon délicatement environ jusqu'à 2,5 cm au-delà du sphincter anal, et les tourner doucement pour faire un prélèvement au niveau des cryptes de Morgagni.

**Important Maintenir les écouvillons fixés au capuchon rouge pendant la procédure.**

- **5.** Enlever le capuchon transparent du tube de transport et le jeter, puis placer les écouvillons dans le tube de transport, étiqueté avec l'ID de l'échantillon, en enfonçant complètement le capuchon rouge.
- **6.** Dans la mesure du possible, stocker les échantillons entre 2 et 8 °C lorsqu'ils ne sont pas traités.
	- Si les échantillons sont traités *dans les 24 heures*, un stockage jusqu'à 25 °C est acceptable.
	- S'il est prévu de tester les échantillons *après 24 heures*, les réfrigérer jusqu'au moment du test. Les échantillons peuvent être conservés pendant une période maximale de 6 jours entre 2 et 8 °C.

# **12 Risques chimiques7,8**

**Réactif 2 (hydroxyde de sodium)**

- **Mot de signalisation CLP/GHS :** ATTENTION
- **Pictogramme(s) de danger SGH ONU :**
- **Mention(s) de danger SGH ONU**
	- Provoque une irritation cutanée
	- Provoque une sévère irritation des yeux
- **Conseil(s) de prudence SGH ONU**
	- **Prévention**
		- Se laver soigneusement après manipulation.
		- Porter des gants de protection/des vêtements de protection/un équipement de protection des yeux/du visage
	- **Réponse**
		- EN CAS DE CONTACT AVEC LA PEAU : laver abondamment à l'eau et au savon.
		- Enlever les vêtements contaminés et les laver avant réutilisation.
		- En cas d'irritation cutanée : consulter un médecin.
		- EN CAS DE CONTACT AVEC LES YEUX : rincer avec précaution à l'eau pendant plusieurs minutes. Enlever les lentilles de contact si la victime en porte et si elles peuvent être facilement enlevées. Continuer à rincer.
		- Si l'irritation des yeux persiste : consulter un médecin.
	- **Stockage/Mise au rebut**
		- Éliminer le contenu et/ou le récipient conformément aux réglementations locales, régionales, nationales, et/ou internationales.

# **13 Procédure**

### **13.1 Préparation de la cartouche**

#### **Important Démarrer le test dans les 30 minutes qui suivent l'ajout de l'échantillon à la cartouche.**

**Remarque** ou la répétition du test. Des isolats de culture sont requis pour effectuer le dépistage de la sensibilité tel que cela est Un seul écouvillon est requis. Le deuxième écouvillon est en surplus et peut servir pour le dépistage de la sensibilité recommandé pour les patientes allergiques à la pénicilline. Ne pas ajouter 2 écouvillons dans une seule cartouche.

Pour ajouter l'échantillon à la cartouche :

- **1.** Porter des gants de protection jetables.
- **2.** Sortir la cartouche de l'emballage.
- **3.** Examiner la cartouche de test pour vérifier qu'elle n'est pas endommagée. Si elle est endommagée, ne pas l'utiliser.
- **4.** Si la cartouche a été conservée au réfrigérateur, s'assurer qu'elle est à température ambiante avant utilisation.
- **5.** Étiqueter la cartouche avec l'identification de l'échantillon.

Remarque Écrire sur le côté de la cartouche ou apposer une étiquette d'identification. Ne pas placer l'étiquette sur le couvercle de la cartouche et ne pas couvrir le code-barres 2D présent sur la cartouche.

**6.** Ouvrir le couvercle de la cartouche en soulevant l'avant du couvercle de la cartouche.

- **7.** Ouvrir le capuchon du tube de transport de l'échantillon.
- **8.** Retirer les écouvillons du tube de transport.
- <span id="page-7-0"></span>**9.** Retirer un écouvillon du capuchon et frotter délicatement les deux écouvillons ensemble en les tournant pendant cinq secondes (voir la [Figure 1](#page-7-0)).

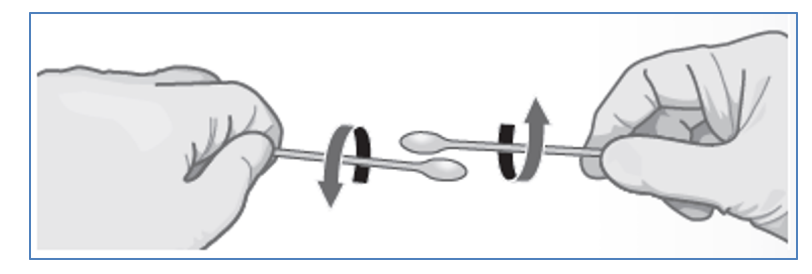

### **Figure 1. Mouvement de rotation de l'écouvillon**

- **10.** Remettre le deuxième écouvillon encore attaché au capuchon dans le tube de transport.
- <span id="page-7-1"></span>**11.** En utilisant une gaze ou un équivalent, tenir l'écouvillon à utiliser pour le test au-dessus de la rainure (voir la [Figure 2\)](#page-7-1).

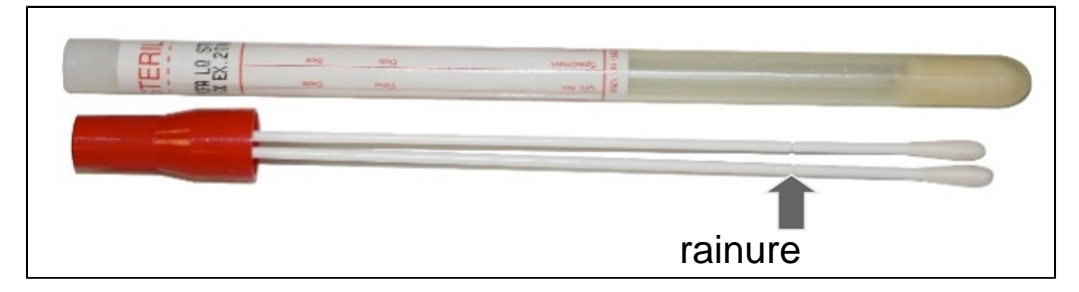

### **Figure 2. Écouvillon de prélèvement Xpert Xpress GBS**

<span id="page-7-2"></span>**12.** Insérer l'autre écouvillon dans la chambre à échantillon de la cartouche Xpert Xpress GBS (voir la [Figure 3](#page-7-2)).

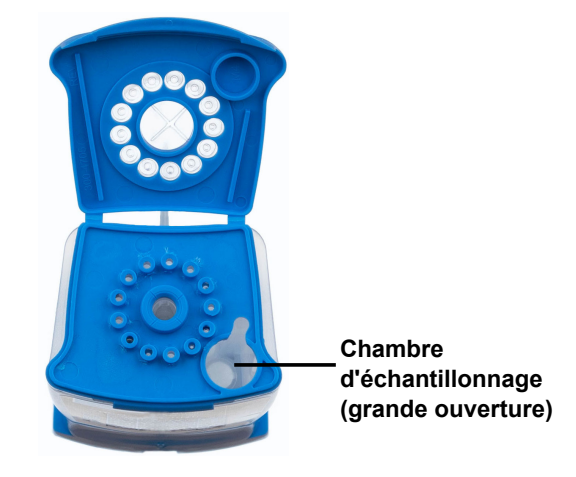

### **Figure 3. Cartouche Xpert Xpress GBS (vue de dessus)**

- **13.** Relever l'écouvillon afin de positionner la rainure dans l'encoche.
- **14.** Casser l'écouvillon en abaissant d'un coup sec la tige vers la droite.
- **15.** S'assurer que l'écouvillon est correctement positionné dans la cartouche et que son extrémité n'est pas dans l'encoche de l'ouverture de la chambre à échantillon et n'empêche pas la fermeture du couvercle. Si l'écouvillon est coincé dans l'encoche, utiliser une lingette/gaze non pelucheuse ou l'extrémité restante de l'écouvillon pour le dégager de l'encoche afin de réduire le risque de contamination.
- **16.** Fermer le couvercle de la cartouche. Lancer le test dans les 30 minutes.

### **13.2 Contrôles externes**

Des contrôles externes peuvent être utilisés conformément aux organisations d'accréditation locales, d'État et nationales, selon les besoins.

## **14 Réalisation du test**

- Pour le GeneXpert Dx System, voir [Section 14.1](#page-8-0).
- Pour le GeneXpert Infinity System, voir [Section 14.2](#page-9-0).

### <span id="page-8-0"></span>**14.1 GeneXpert Dx System**

#### **14.1.1 Démarrage du test**

#### **Avant de démarrer le test, s'assurer que :**

- **Important** Le système exécute la version correcte du logiciel GeneXpert Dx indiquée dans la section Matériel requis mais non fourni.
	- Le fichier de définition du test correct est importé dans le logiciel.

Cette section énumère les étapes de base pour l'exécution du test. Pour obtenir les instructions détaillées, voir le *GeneXpert Dx System Operator Manual*.

Les étapes à suivre peuvent être différentes si l'administrateur du système a modifié le schéma opérationnel par défaut du système.

- **1.** Allumer l'instrument GeneXpert Dx System puis allumer l'ordinateur et se connecter. Le logiciel GeneXpert démarrera automatiquement. Si ce n'est pas le cas, double-cliquer sur l'icône de raccourci du logiciel GeneXpert Dx sur le bureau Windows<sup>®</sup>.
- **2.** Se connecter à l'aide du nom d'utilisateur et du mot de passe.
- **3.** Dans la fenêtre du **système GeneXpert**, cliquer sur **Créer un test (Create Test)**. La fenêtre **Créer un test (Create Test)** s'affiche. La boîte de dialogue **Lire le code-barres du n° Id du patient (Scan Patient ID Barcode)** s'affiche.
- **4.** Lire ou saisir l'ID patient (N° Id du patient). S'assurer, le cas échéant, de saisir correctement le n° Id du patient (Patient ID).

Le N° Id du patient (Patient ID) est associé aux résultats du test et s'affiche dans la fenêtre **Afficher les résultats (View Results)**, ainsi que dans tous les rapports. La boîte de dialogue **Lire le code-barres du n° Id de l'échantillon (Scan Sample ID Barcode)** s'affiche.

**5.** Lire ou saisir le n° Id de l'échantillon (Sample ID). S'assurer, le cas échéant, de saisir correctement le n° Id de l'échantillon (Sample ID).

Le numéro d'identification de l'échantillon est associé aux résultats du test et s'affiche dans la fenêtre **View Results** (Afficher les résultats) ainsi que dans tous les rapports. La boîte de dialogue **Lire le code-barres de la cartouche (Scan Cartridge Barcode)** s'affiche.

**6.** Lire le code-barres sur la cartouche. Grâce aux informations du code-barres, le logiciel remplit automatiquement les cases des champs suivants : Sélectionner un test (Select Assay), N° du lot de réactif (Reagent Lot ID), N° de série de la cartouche (Cartridge S/N) et Date de péremption (Expiration Date).

**Remarque** S'il n'est pas possible de scanner le code-barres sur la cartouche, refaire le test avec une nouvelle cartouche. Une fois le code-barres de la cartouche scanné dans le logiciel, si le fichier de définition du test n'est pas disponible, un écran indiquant que le fichier de définition du test n'est pas chargé sur le système s'affiche. Si l'écran s'affiche, contacter le service du Support Technique de Cepheid.

- **7.** Cliquer sur **Démarrer le test (Start Test)**. Dans la boîte de dialogue qui s'affiche, saisir le mot de passe, le cas échéant.
- **8.** Ouvrir la porte du module de l'instrument avec le voyant vert clignotant et charger la cartouche.
- **9.** Fermer la porte. Le test démarre et le voyant vert arrête de clignoter.

Lorsque le test est terminé, le voyant s'éteint.

**10.** Attendre que le système déverrouille la porte du module avant de l'ouvrir, et ensuite retirer la cartouche.

**11.** Éliminer les cartouches usagées dans un conteneur à déchets pour échantillons approprié, conformément aux pratiques standard de l'établissement.

### **14.1.2 Affichage et impression des résultats**

Cette section énumère les étapes de base pour l'affichage et l'impression des résultats. Pour des instructions détaillées sur l'affichage et l'impression des résultats, consulter le *manuel d'utilisation du système GeneXpert Dx*.

- **1.** Cliquer sur l'icône **Afficher les résultats (View Results)** pour afficher les résultats.
- **2.** Une fois le test terminé, cliquer sur le bouton **Rapport (Report)** de la fenêtre Afficher les résultats (View Results) pour afficher et/ou créer un fichier de rapport au format pdf.

### <span id="page-9-0"></span>**14.2 GeneXpert Infinity System**

### **14.2.1 Démarrage du test**

#### **Avant de démarrer le test, s'assurer que :**

**Important** ● Le système exécute la version correcte du logiciel Xpertise indiquée dans la section Matériel requis mais non fourni.

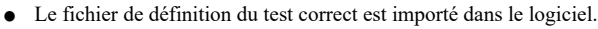

Cette section énumère les étapes de base pour l'exécution du test. Pour obtenir les instructions détaillées, voir le *GeneXpert Infinity System Operator Manual*.

Remarque Les étapes à suivre peuvent être différentes si l'administrateur du système a modifié le schéma opérationnel par défaut du système.

- **1.** Allumer l'instrument. Le logiciel Xpertise démarrera automatiquement. Si ce n'est pas le cas, double-cliquer sur l'icône de raccourci du logiciel Xpertise sur le bureau Windows®.
- **2.** Se connecter à l'ordinateur, puis se connecter au logiciel GeneXpert Xpertise en saisissant le nom d'utilisateur et le mot de passe.
- **3.** Dans l'**écran d'accueil du logiciel Xpertise**, cliquer sur **Commandes (Orders)** et dans l'écran **Commandes (Orders)**, cliquer sur **Commander test (Order Test)**. L'écran **Commander test – ID patient (Order Test – Patient ID)** s'affiche.
- **4.** Lire ou saisir l'ID patient (N° Id du patient). S'assurer, le cas échéant, de saisir correctement le n° Id du patient (Patient ID).

Le N° Id du patient (Patient ID) est associé aux résultats du test et s'affiche dans la fenêtre **Afficher les résultats (View Results)**, ainsi que dans tous les rapports.

**5.** Saisir toute information supplémentaire requise par votre établissement, et cliquer sur le bouton **CONTINUER (CONTINUE)**.

L'écran **Commander test – ID échantillon (Order Test – Sample ID)** s'affiche.

**6.** Lire ou saisir le n° Id de l'échantillon (Sample ID). S'assurer, le cas échéant, de saisir correctement le n° Id de l'échantillon (Sample ID).

Le numéro d'identification de l'échantillon est associé aux résultats du test et s'affiche dans la fenêtre **View Results** (Afficher les résultats) ainsi que dans tous les rapports.

- **7.** Cliquer sur le bouton **CONTINUER (CONTINUE)**. L'écran **Commander test – Test (Order Test - Assay)** s'affiche.
- **8.** Lire le code-barres sur la cartouche. Grâce aux informations du code-barres, le logiciel remplit automatiquement les cases des champs suivants : Sélectionner un test (Select Assay), N° du lot de réactif (Reagent Lot ID), N° de série de la cartouche (Cartridge S/N) et Date de péremption (Expiration Date).

**Remarque** S'il n'est pas possible de scanner le code-barres sur la cartouche, refaire le test avec une nouvelle cartouche. Une fois le code-barres de la cartouche scanné dans le logiciel, si le fichier de définition du test n'est pas disponible, un écran indiquant que le fichier de définition du test n'est pas chargé sur le système s'affiche. Si l'écran s'affiche, contacter le service du Support Technique de Cepheid.

> Après la lecture du code-barres de la cartouche, l'écran **Commander test - Informations sur le test (Order Test - Test Information)** s'affiche.

- **9.** Vérifier que les informations sont correctes et cliquer sur **Soumettre (Submit)**. Dans la boîte de dialogue qui s'affiche, saisir le mot de passe, le cas échéant.
- **10.** Placer la cartouche sur le tapis roulant. La cartouche se charge automatiquement, le test s'exécute et la cartouche usagée est placée dans le conteneur à déchets.

#### **14.2.2 Affichage et impression des résultats**

Cette section énumère les étapes de base pour l'affichage et l'impression des résultats. Pour des instructions plus détaillées sur l'affichage et l'impression des résultats, consulter le *GeneXpert Infinity System Operator Manual*.

- **1.** Sur l'écran d'**accueil du logiciel Xpertise**, cliquer sur l'icône **RESULTS (RÉSULTATS)**. Le menu Résultats (Results) s'affiche.
- **2.** Dans le menu Résultats (Results), sélectionner le bouton **AFFICHER LES RÉSULTATS (VIEW RESULTS)**. L'écran **Afficher les résultats (View Results)** s'affiche, indiquant les résultats de test.
- **3.** Cliquer sur le bouton **RAPPORT (REPORT)** pour afficher et/ou créer un fichier de rapport au format pdf.

# **15 Contrôle qualité**

Chaque test comprend un contrôle du traitement de l'échantillon (CTE), un contrôle d'adéquation de l'échantillon (CAE) et un contrôle de vérification des sondes (CVS).

- **Contrôle d'adéquation de l'échantillon (CAE) :** Assure que l'échantillon contient des cellules humaines ou de l'ADN humain. Ce test multiplex comprend des amorces et des sondes pour la détection d'un gène humain à copie unique. Le signal CAE ne doit être pris en compte que dans un échantillon d'analyte négatif car il sert de contrôle pour un prélèvement d'échantillon adéquat et la stabilité de l'échantillon afin de réduire le risque de renvoi de résultat faux négatif. Un résultat négatif pour le CAE indique l'absence de cellules humaines dans l'échantillon en raison d'un prélèvement incorrect de l'échantillon ou d'une quantité d'échantillon insuffisante sur l'écouvillon. Le CAE doit réussir — produire un cycle seuil (Ct) valide dans un échantillon négatif — et peut ne pas être amplifié dans un échantillon fortement positif. Le CAE réussit s'il répond aux critères d'acceptation attribués et est requis pour un résultat SGB négatif valide, sinon un résultat non valide serait signalé.
- **Contrôle du traitement de l'échantillon (CTE)** : Assure le traitement correct de l'échantillon. Le CTE est B. *globigii* sous forme de bille sèche placée dans chaque cartouche. Le CTE surveille les conditions précises du traitement des échantillons, l'inhibition des échantillons, la lyse et le traitement de l'élution. Le CTE doit réussir — produire un cycle seuil (Ct) valide dans un échantillon négatif — et peut ne pas être amplifié dans un échantillon fortement positif. Le CTE réussit s'il répond aux critères d'acceptation attribués, sinon un résultat non valide serait signalé.
- **Contrôle de vérification des sondes (CVS)** : Avant le début de la réaction de PCR, le système GeneXpert mesure le signal de fluorescence des sondes pour surveiller la réhydratation des billes, le remplissage des tubes réactionnels, l'intégrité de la sonde et la stabilité du fluorochrome. La vérification des sondes réussit si elle répond aux critères d'acceptation attribués. Sinon, un résultat d'erreur serait signalé.

# **16 Interprétation des résultats**

Les résultats sont interprétés par le GeneXpert Instrument Systems à partir des signaux fluorescents mesurés et des algorithmes de calcul intégrés, puis ils sont affichés dans la fenêtre **Afficher les résultats (View Results)**. Les résultats possibles sont présentés dans le [Tableau](#page-13-0) 1. Des exemples de résultats du test Xpert Xpress GBS sont fournis dans la [Figure](#page-11-0) [4](#page-11-0), la [Figure 5,](#page-11-1) la [Figure 6](#page-12-0), la [Figure 7](#page-12-1) et la [Figure 8.](#page-13-1)

<span id="page-11-0"></span>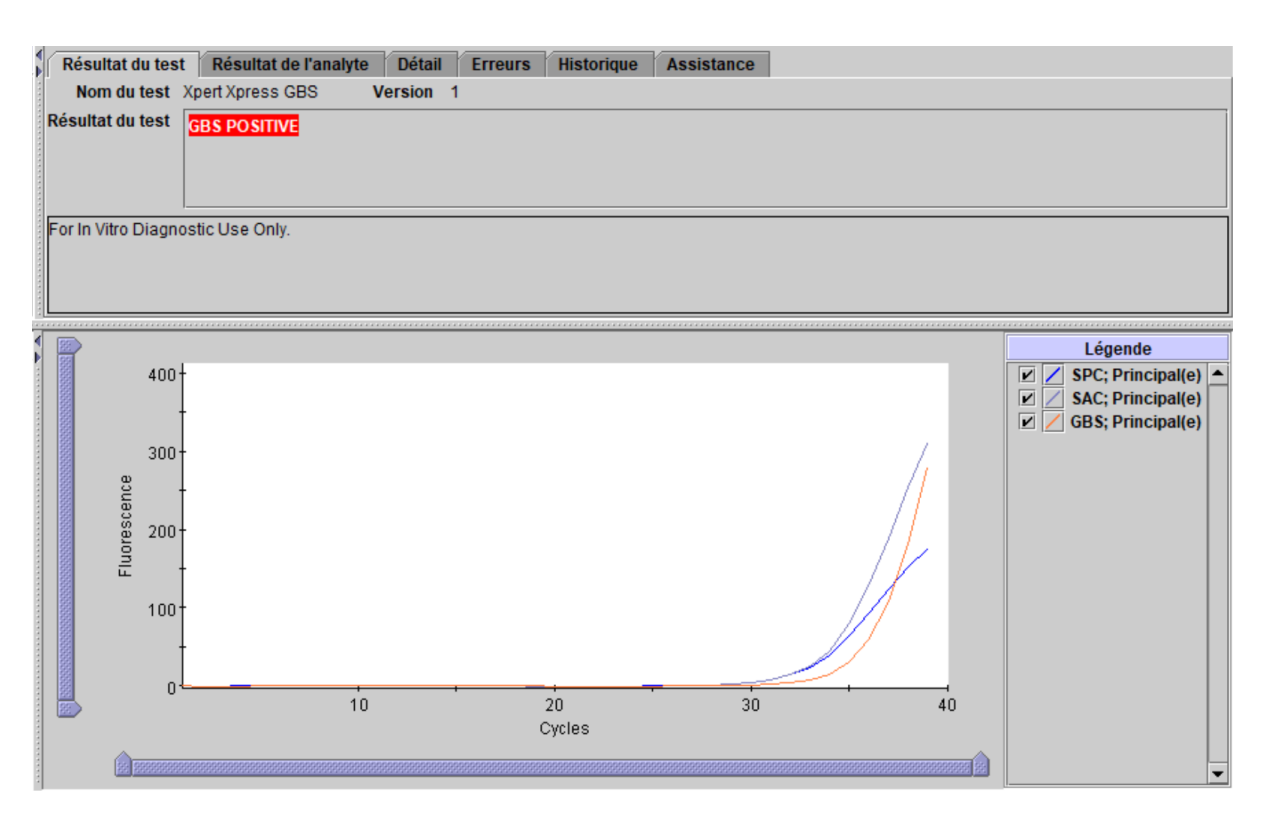

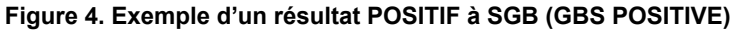

<span id="page-11-1"></span>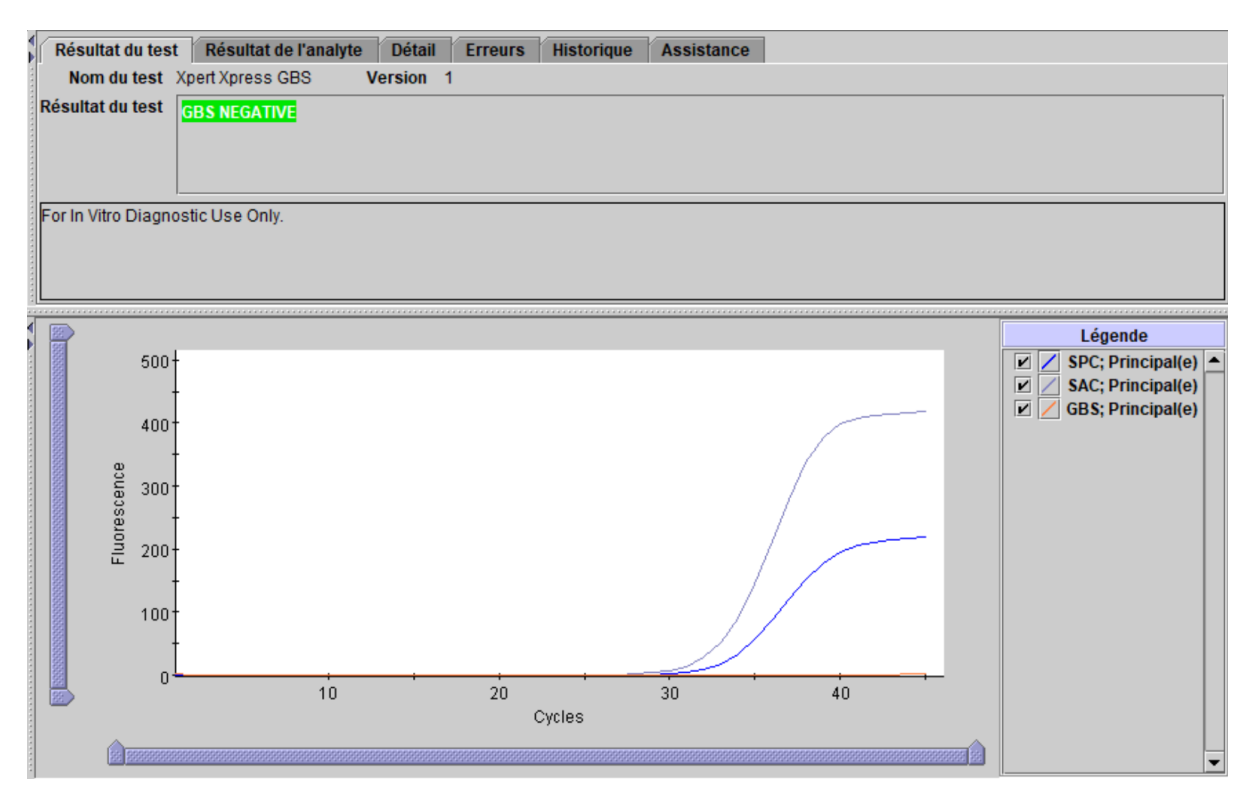

**Figure 5. Exemple d'un résultat NÉGATIF à SGB (GBS NEGATIVE)**

<span id="page-12-0"></span>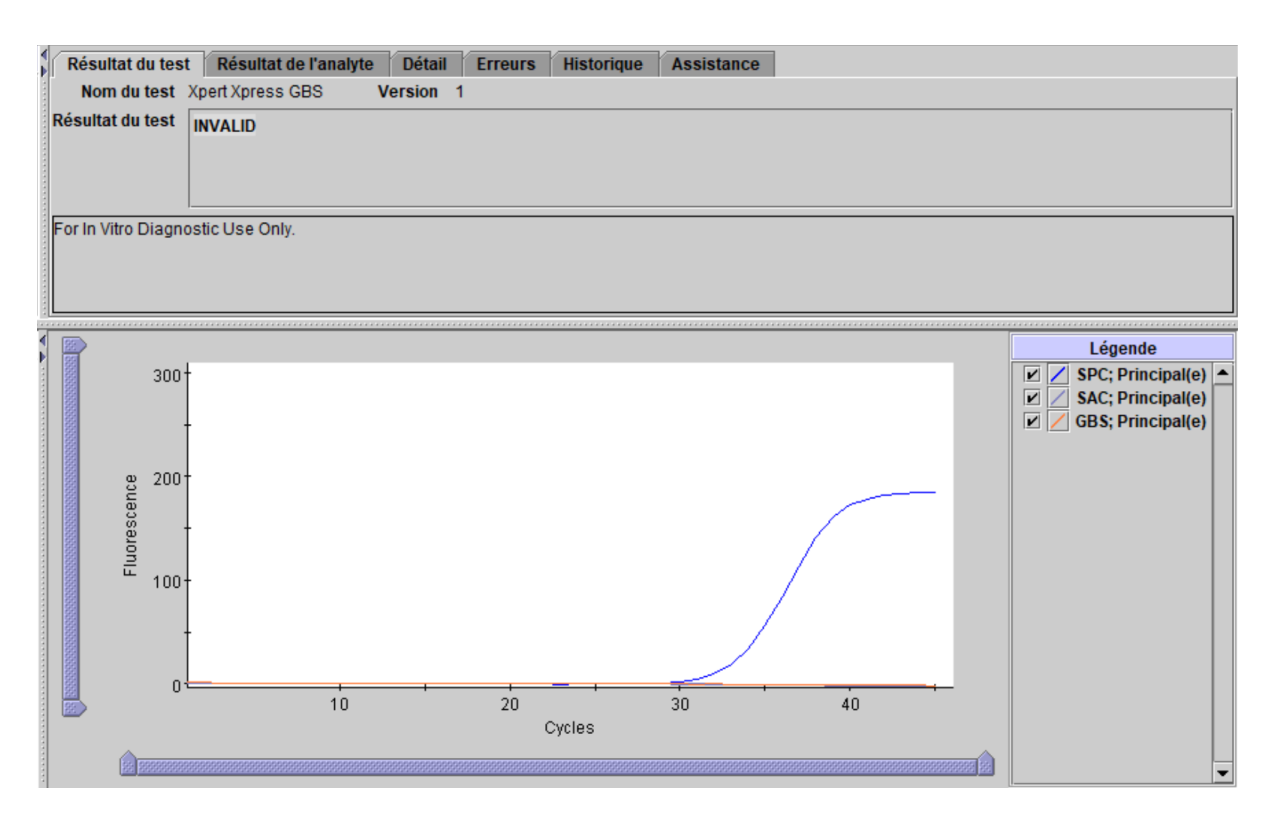

### **Figure 6. Exemple d'un résultat Non valide (Invalid)**

<span id="page-12-1"></span>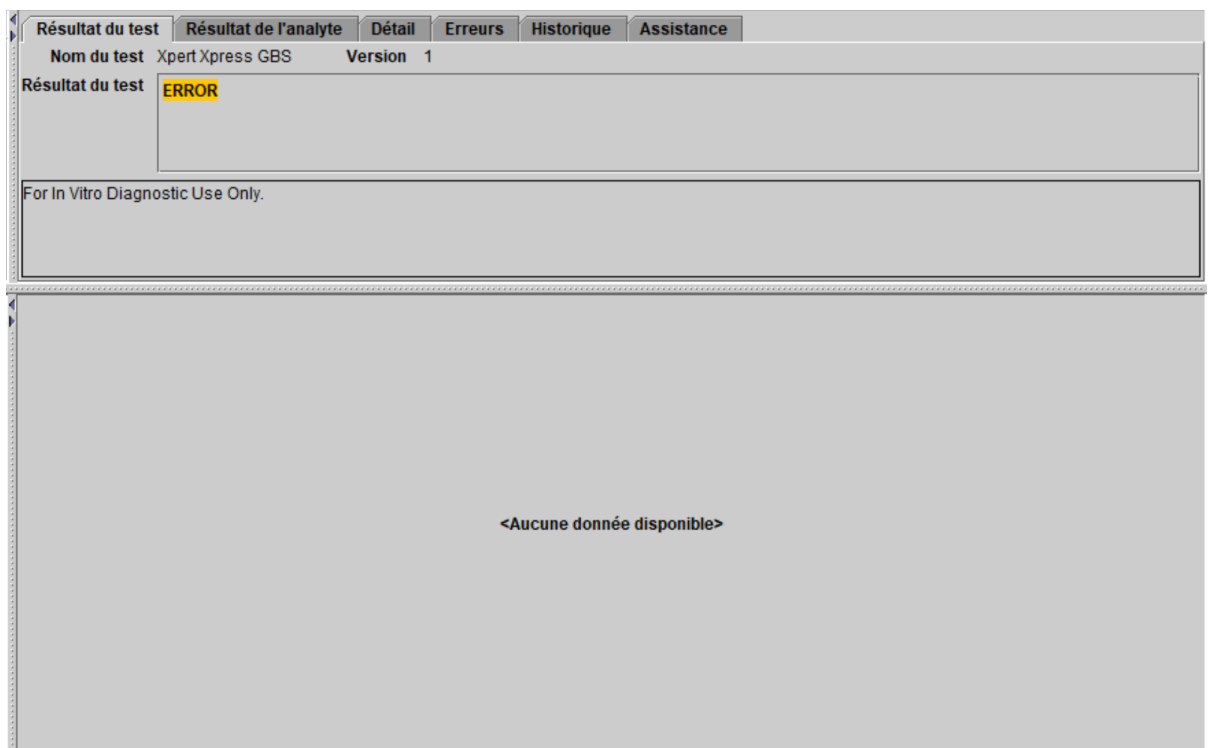

**Figure 7. Exemple de résultat ERREUR (ERROR)**

<span id="page-13-1"></span>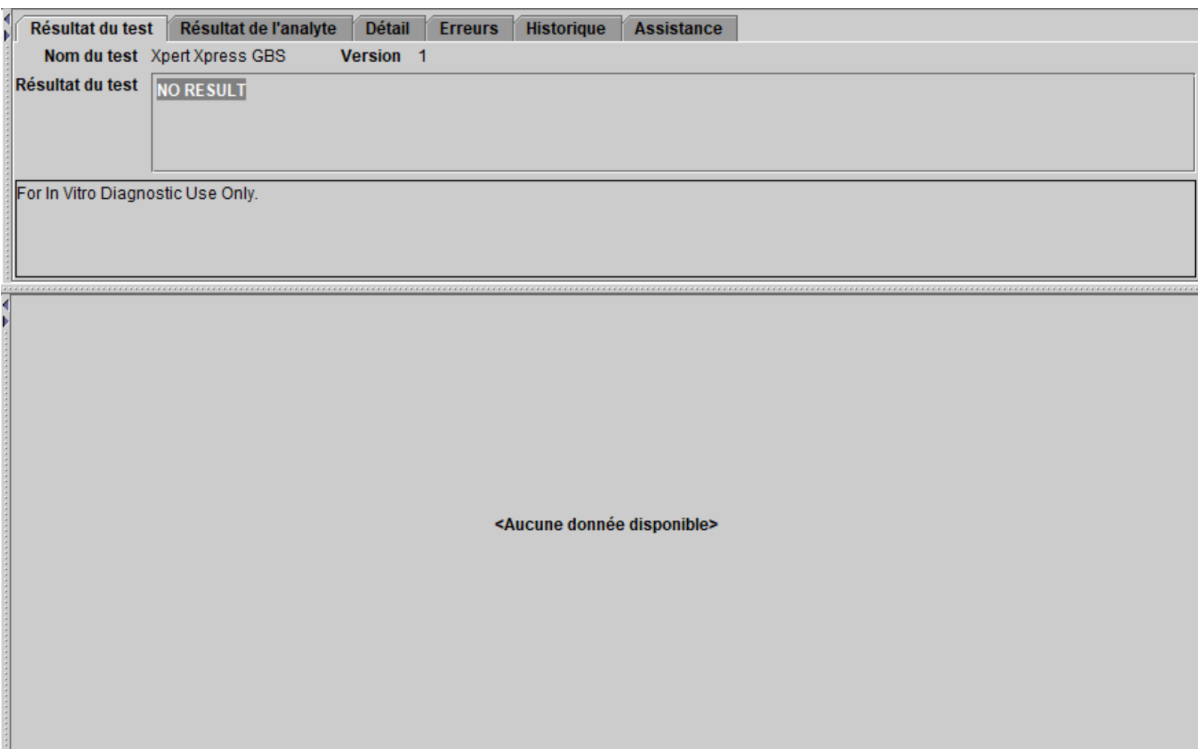

### **Figure 8. Exemple de résultat PAS DE RÉSULTAT (NO RESULT)**

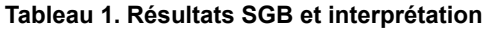

<span id="page-13-0"></span>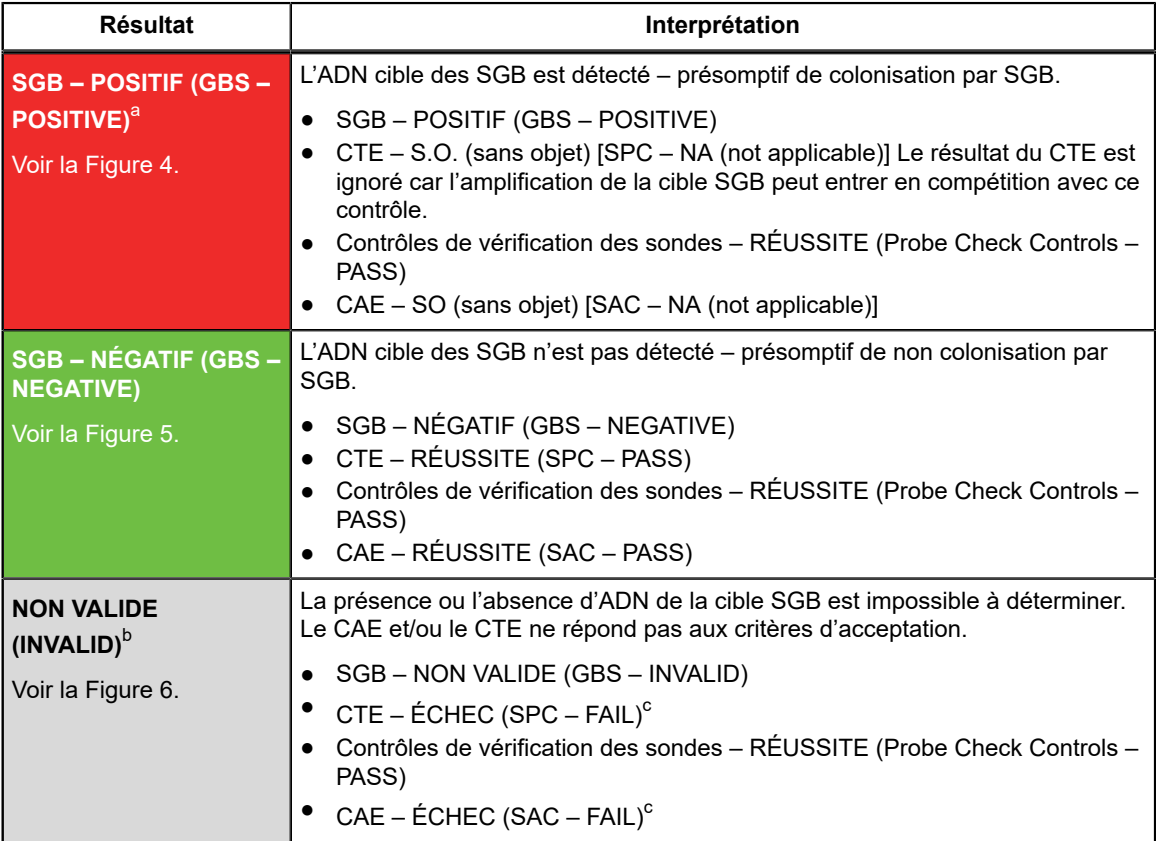

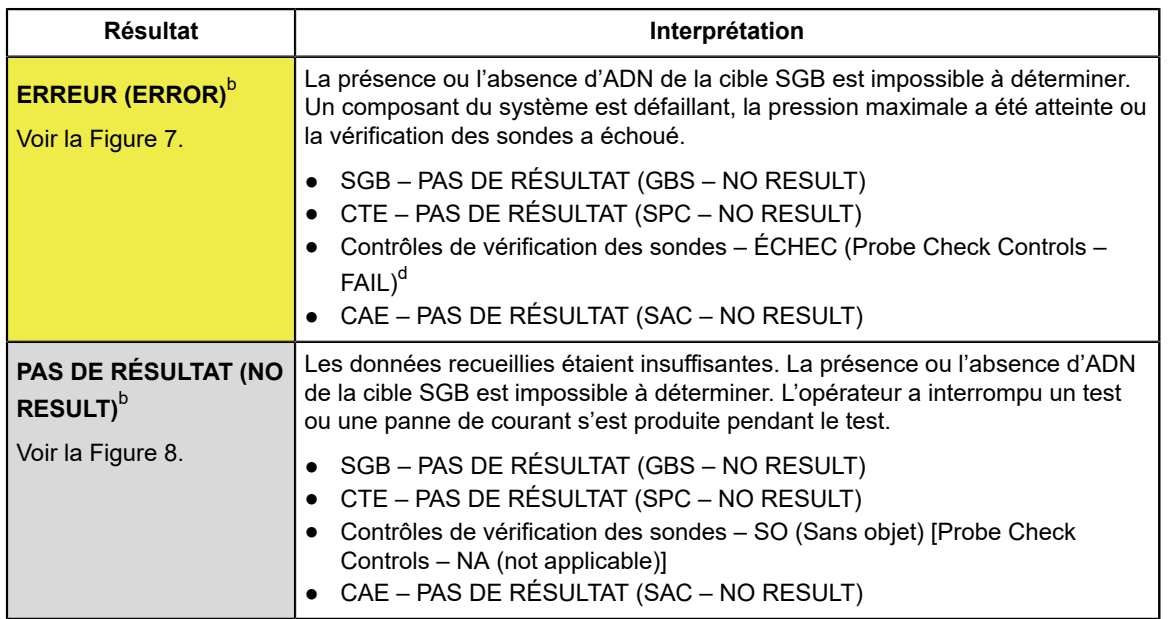

<span id="page-14-0"></span>a L'interruption précoce du test (Early Assay Termination, EAT) peut réduire la durée du test pour des résultats positifs à environ 30 minutes. Avec des échantillons SGB négatifs, le test renvoie les résultats dans les 42 minutes.

<span id="page-14-1"></span>b Si un résultat **NON VALIDE (INVALID)**, **ERREUR (ERROR)** ou **PAS DE RÉSULTAT (NO RESULT)** est observé, répéter le test en suivant les instructions de la [Section 17.2.](#page-14-4)

<span id="page-14-2"></span>c Le CTE et/ou le CAE a échoué.

<span id="page-14-3"></span>d Si la vérification des sondes a réussi, l'erreur est due à la défaillance d'un composant du système ou au dépassement de la limite de pression maximale.

# **17 Nouveau test**

### **17.1 Raisons pour lesquelles le test doit être répété**

Si l'un des résultats de test cités ci-dessous se produit, répéter le test conformément aux instructions données dans la [Section](#page-14-4) [17.2.](#page-14-4)

- Un résultat **NON VALIDE (INVALID)** indique que le SGB n'est pas détecté et que le CTE et/ou le CAE de contrôle ont échoué dans une ou plusieurs des causes suivantes :
	- L'échantillon n'a pas été correctement prélevé ou traité.
	- L'échantillon n'a pas été ajouté à la cartouche.
	- La PCR a été inhibée.
- Un résultat **ERREUR (ERROR)** indique que le test a été abandonné. Les causes possibles comprennent : un remplissage incorrect du tube réactionnel ; la détection d'un problème d'intégrité de la sonde de réactif ; la défaillance d'un composant du système ou le dépassement de la limite de pression maximale.
- Un résultat **PAS DE RÉSULTAT (NO RESULT)** indique que les données recueillies étaient insuffisantes. Par exemple, l'opérateur a interrompu un test en cours ou une panne de courant s'est produite.

### <span id="page-14-4"></span>**17.2 Procédure de répétition du test**

Pour répéter le test d'un résultat **PAS DE RÉSULTAT (NO RESULT)**, **NON VALIDE (INVALID)** ou **ERREUR (ERROR)**, utiliser une nouvelle cartouche (ne pas réutiliser la cartouche). Utiliser l'écouvillon d'échantillon restant pour la répétition du test.

- **1.** Sortir la cartouche de l'emballage. Ouvrir la cartouche en soulevant le couvercle de la cartouche.
- **2.** Retirer l'écouvillon restant du tube de transport de prélèvement.
- **3.** Insérer l'écouvillon dans la chambre à échantillon d'une nouvelle cartouche Xpert Xpress GBS.
- **4.** Relever l'écouvillon afin de positionner la rainure dans l'encoche.
- **5.** Casser l'écouvillon en abaissant d'un coup sec la tige vers la droite.
- **6.** S'assurer que l'écouvillon est correctement positionné dans la cartouche et que son extrémité n'est pas dans l'encoche de l'ouverture de la chambre à échantillon et n'empêche pas la fermeture du couvercle. Si l'écouvillon est coincé dans l'encoche, utiliser une lingette/gaze non pelucheuse ou l'extrémité restante de l'écouvillon pour le dégager de l'encoche afin de réduire le risque de contamination.
- **7.** Fermer le couvercle de la cartouche.
- **8.** Suivez la procédure de démarrage d'un test.
	- Pour le *GeneXpert Dx System*, voir [Section 14.1](#page-8-0).
	- Pour le *GeneXpert Infinity System*, voir [Section 14.2.](#page-9-0)

Lors de la réalisation d'un test périnatal, il peut être impossible de procéder à un nouveau test ; cela dépendra des pratiques et des stratégies de chaque installation. La coordination entre les cliniciens et le laboratoire de test est importante pour ne pas retarder l'administration d'antibiotiques lorsque les résultats sont en attente.

# **18 Limites**

- Des résultats de test erronés peuvent se produire en raison d'un prélèvement, d'une manipulation ou d'une conservation incorrects de l'échantillon, d'une erreur technique ou d'une confusion entre les échantillons. Il est important de respecter scrupuleusement les instructions de cette notice afin d'éviter des résultats erronés.
- Les performances du test Xpert Xpress GBS ont été validées en utilisant uniquement les procédures indiquées dans cette notice d'utilisation. Des modifications apportées à ces procédures peuvent modifier les performances du test.
- Le test Xpert Xpress GBS a été validé uniquement avec des échantillons sur écouvillon vaginal/rectal prélevés avec le kit de prélèvement Cepheid (répertorié à la [Section 8\)](#page-4-0).
- Un résultat négatif n'exclut pas la possibilité d'une colonisation par SGB. Des résultats faux négatifs peuvent se produire si le micro-organisme est présent à des concentrations inférieures à la limite analytique de détection.
- Le test Xpert Xpress GBS ne fournit pas de résultats d'antibiogramme. Des isolats de culture sont requis pour effectuer le dépistage de la sensibilité tel que cela est recommandé pour les patientes allergiques à la pénicilline.
- Les résultats du test peuvent être affectés par une antibiothérapie concomitante. L'ADN de SGB peut continuer à être détecté après un traitement antimicrobien.
- L'effet des substances interférentes a été évalué uniquement pour les substances mentionnées dans l'étiquetage. Les substances interférentes qui ne sont pas décrites peuvent entraîner des résultats erronés.
- Un résultat positif n'indique pas forcément la présence d'organismes viables.
- Des mutations dans les régions de liaison d'amorce ou de sonde peuvent affecter la détection de variantes nouvelles ou inconnues, produisant un résultat faux négatif.
- Ce test a été validé sur des échantillons sur écouvillon vaginal/rectal prélevés antepartum ou intrapartum chez des femmes enceintes n'ayant pas reçu d'antibiotiques. L'utilisation de ce test n'a pas été validée chez les femmes enceintes ayant reçu des antibiotiques dans les 14 jours précédant le prélèvement de l'échantillon.
- Les données cliniques incluent les participantes à l'étude n'ayant pas reçu d'antibiotiques âgées de 14 ans ou plus. La tranche d'âge de 14 à 17 ans pour les participantes n'ayant pas reçu d'antibiotiques comprend deux échantillons vaginaux/rectaux intrapartum et aucun échantillon vaginal/rectal antepartum.

# **19 Valeurs attendues**

<span id="page-15-0"></span>L'étude clinique du test Xpert Xpress GBS comprenait des échantillons vaginaux/rectaux prélevés sur des participantes enceintes n'ayant pas reçu d'antibiotiques. Le nombre et le pourcentage d'échantillons positifs pour le SGB déterminés par le test Xpert Xpress GBS sont présentés dans le [Tableau](#page-15-0) 2, par type de prélèvement d'échantillon.

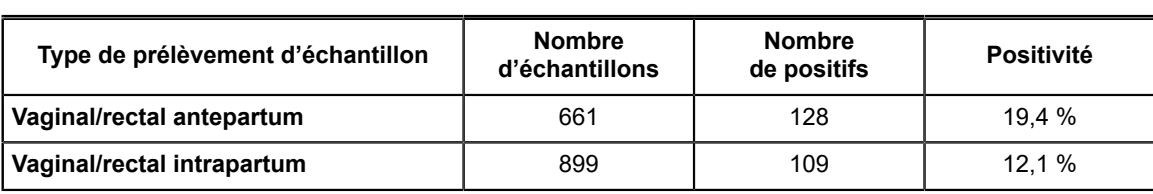

### **Tableau 2. Taux de positivité du test Xpert Xpress GBS chez les participantes antepartum et intrapartum**

# **20 Performances cliniques**

Les caractéristiques des performances du test Xpert Xpress GBS ont été évaluées dans une étude observationnelle multicentrique de comparaison de méthodes utilisant les systèmes d'instrument GeneXpert et GeneXpert Xpress. L'étude a été menée de juillet 2020 à novembre 2021 sur treize (13) centres aux États-Unis (10 centres d'inscription et de test Xpert ; 1 centre d'inscription uniquement ; 1 centre de laboratoire de référence qui a effectué les tests Xpert et les tests de méthode de comparaison ; 1 laboratoire de référence qui effectué l'analyse de discordance avec un TAAN approuvé par la FDA). Le test Xpert Xpress GBS a été comparé à une méthode de comparaison, consistant en une culture bactérienne enrichie avec identification des espèces via MALDI-TOF MS. Les résultats discordants entre le test Xpert Xpress GBS et la méthode de comparaison ont été étudiés à l'aide d'un TAAN approuvé par la FDA. Les résultats des enquêtes sur les résultats de l'analyse de discordance sont présentés sous forme de notes de bas de page dans le tableau 3, à des fins informatives uniquement.

L'étude reposait sur l'analyse d'échantillons sur écouvillon vaginal/rectal prélevés chez les participantes à l'étude enceintes antepartum et intrapartum qui n'avaient pas reçu de traitement antibiotique récent. Pour être incluses dans l'étude, les participantes devaient fournir un consentement écrit (ou consentement), être âgées de 14 ans ou plus, accepter de fournir deux échantillons sur écouvillon vaginal/rectal et être une candidate appropriée pour le prélèvement d'échantillons tel que déterminé par l'investigateur principal. Des échantillons vaginaux/rectaux ont été prélevés chez chaque participante éligible en utilisant deux (2) jeux d'écouvillons doubles. Le premier jeu d'écouvillons a été divisé : un écouvillon a été utilisé pour le test Xpert Xpress GBS ; l'autre était utilisé pour la culture si le test Xpert Xpress GBS donnait un résultat valide. Si le test Xpert Xpress GBS a donné un résultat indéterminé, le deuxième jeu d'écouvillons marqués a été divisé : un écouvillon a été utilisé pour répéter le test Xpert Xpress GBS ; l'autre a été utilisé pour les tests de culture.

### **Performances du test Xpert Xpress GBS vs la culture**

Des échantillons ont été prélevés sur un total de 1 579 participantes éligibles : 667 antepartum et 912 intrapartum. Six échantillons prélevés antepartum ont été exclus des analyses en raison de la non-réalisation de nouveaux tests ou de résultats de nouveaux tests indéterminés du test Xpert Xpress GBS. Un total de 661 échantillons vaginaux/rectaux antepartum ont été inclus dans les analyses. Treize échantillons prélevés en intrapartum ont été exclus des analyses en raison de résultats Xpert Xpress indéterminés après la répétition du test ou de l'absence résultats de culture. Un total de 899 échantillons vaginaux/ rectaux intrapartum ont été inclus dans les analyses.

Sur les 1 579 tests Xpert Xpress GBS effectués dans l'étude clinique, 78 ont donné des résultats indéterminés (**Erreur (Error)**, **Non valide (Invalid)**, **Pas de résultat (No Result)**, **Erreur d'instrument (Instrument Error)** ou **Pas de résultat-Répéter le test (No Result-Repeat Test)**) à la première tentative. Sur ces 78 échantillons, 76 ont été retestés selon le protocole. Lors de la répétition du test, 18 échantillons sont restés indéterminés. Le taux initial d'indéterminés était de 4,9 % (78/1 579) globalement. Lors de la répétition du test, le taux final d'indéterminés était de 1,1 % (18/1 579) globalement.

Le taux initial d'indéterminés pour les échantillons antepartum était de 3,4 % (23/667) et le taux final d'indéterminés était de 0,9 % (6/667). Le taux initial d'indéterminés pour les échantillons intrapartum était de 6,0 % (55/912) et le taux final d'indéterminés était de 1,3 % (12/912).

Comme le montre le [Tableau](#page-17-0) 3, la sensibilité et la spécificité du test Xpert Xpress GBS par rapport à la méthode de comparaison étaient respectivement de 88,1 % et 95,6 % dans les échantillons écouvillon vaginal/rectal prélevés antepartum et de 93,5 % et 95,5 % dans les échantillons sur écouvillon vaginal/rectal prélevés intrapartum.

<span id="page-17-0"></span>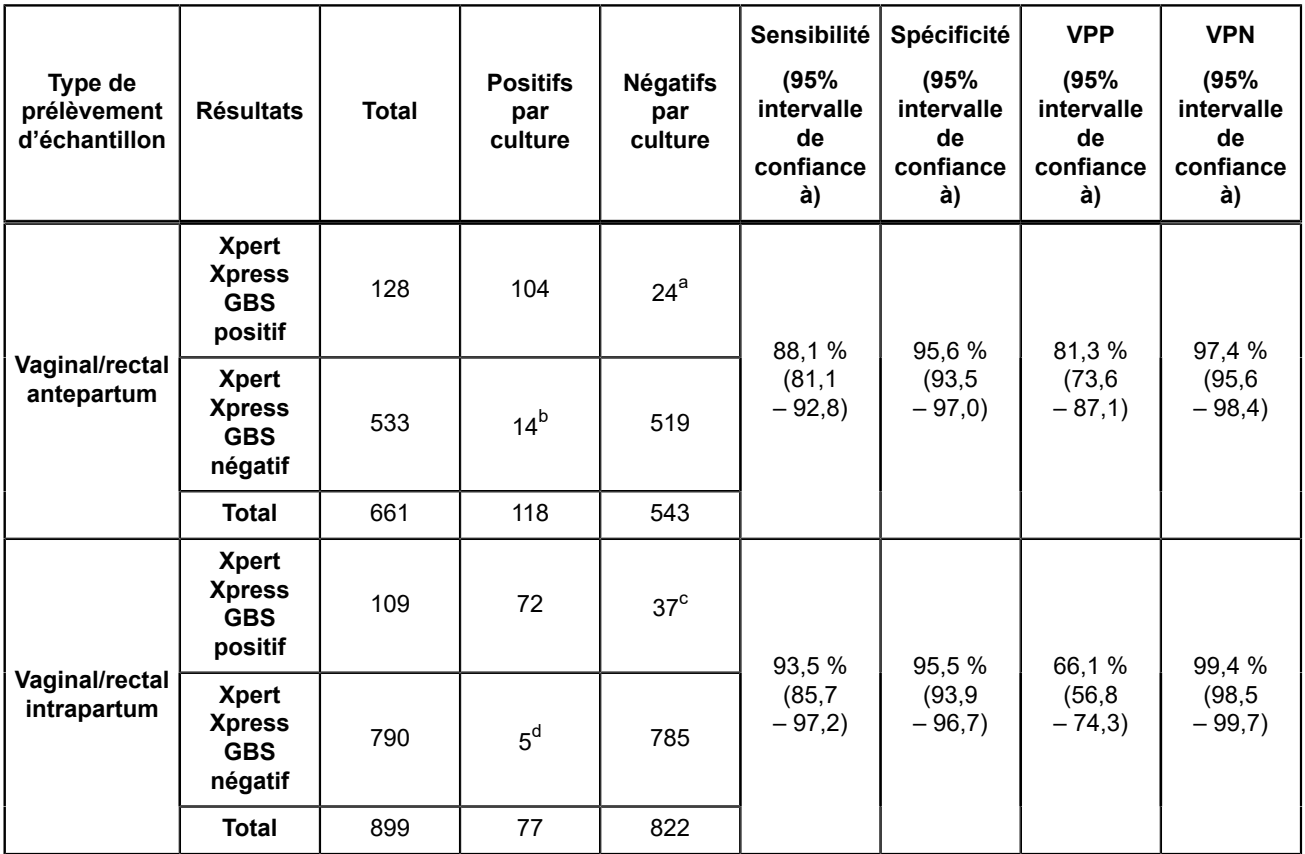

### **Tableau 3. Résultats et estimations des performances du test Xpert Xpress GBS par type de prélèvement d'échantillon**

<span id="page-17-1"></span>a Résultats de test discordants basés sur un TAAN approuvé par la FDA : 14/24 positifs à SGB ; 7/24 négatifs à SGB ; 3/24 aucun résultat valide

<span id="page-17-2"></span>b Résultats de test discordants basés sur un TAAN approuvé par la FDA : 11/14 positifs à SGB ; 3/14 aucun résultat valide

<span id="page-17-3"></span>c Résultats de test discordants basés sur un TAAN approuvé par la FDA : 13/37 positifs à SGB ; 15/37 négatifs à SGB ; 9/37 aucun résultat valide

<span id="page-17-4"></span>d Résultats de test discordants basés sur un TAAN approuvé par la FDA : 4/5 positifs à SGB ; 1/5 négatif à SGB

# **21 Performances analytiques**

### **21.1 Sensibilité analytique (limite de détection) et réactivité analytique (inclusivité)**

La réactivité analytique et la limite de détection (LDD) du test Xpert Xpress GBS ont été déterminées pour 12 souches différentes représentant 12 sérotypes connus de SGB, dont 2 ont été caractérisés comme non hémolytiques [\(Tableau](#page-18-0) 4). Des dilutions en série de chaque sérotype ont été préparées dans une matrice d'échantillons simulée. Les sérotypes Ia, III et V ont été testés avec 24 réplicats par niveau de dilution pour chacun des deux lots de réactifs sur trois jours. Les sérotypes Ib, Ic, II, IV et VI-X ont été testés avec un lot de réactifs pour un total de 24 réplicats de chaque niveau de dilution sur trois jours. La LDD a été établie pour chaque sérotype et lot de réactifs par analyse de régression logistique probit.

La LDD pour chaque sérotype a été vérifiée en testant 20 réplicats à la limite supérieure de l'intervalle de confiance à 95 % avec un lot de réactifs sur trois jours, dans une matrice d'échantillons simulée. Les sérotypes Ia, III et V ont également été vérifiés dans la matrice clinique. Les résultats pour tous les sérotypes à l'exception des sérotypes V et VI étaient ≥ 95 % (≥ 19/20) pour cent détectés. Le résultat pour les sérotypes V et VI était de 85 % (17/20) pour cent détectés et la LDD revendiquée est basée sur le niveau supérieur de l'intervalle de confiance à 95 %.

<span id="page-18-0"></span>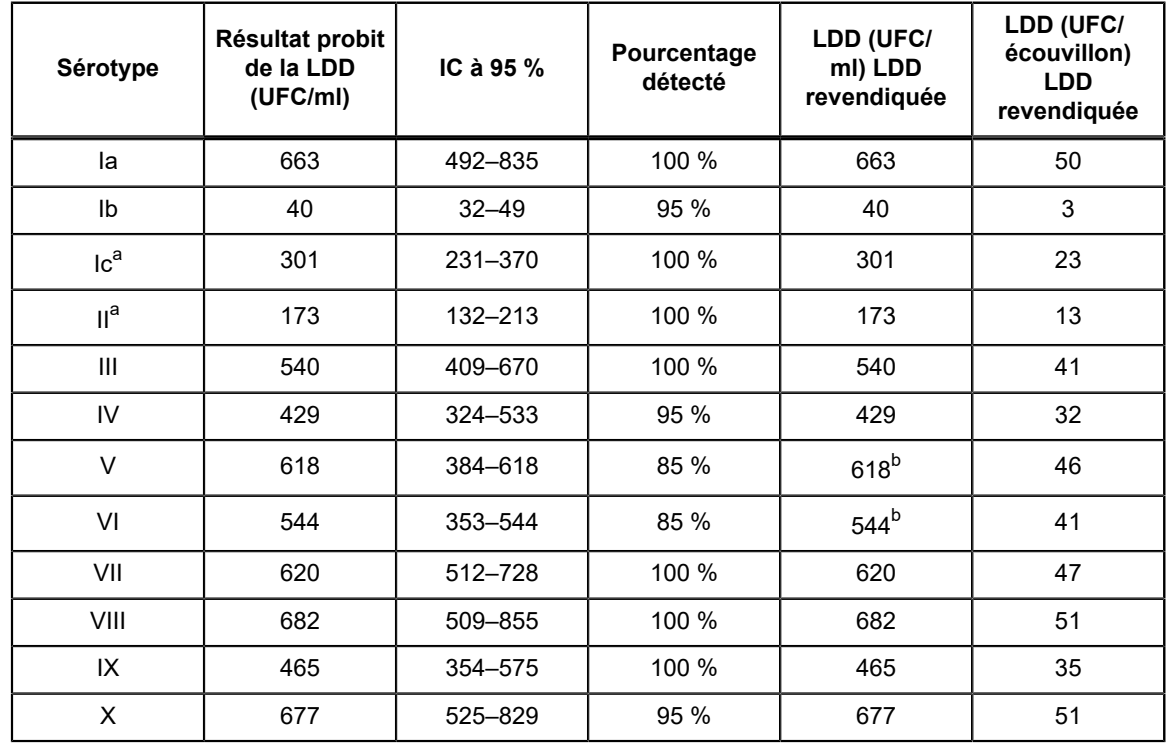

### **Tableau 4. Limite de détection (LDD) de SGB**

<span id="page-18-1"></span>a Souche non hémolytique

<span id="page-18-2"></span>b La LDD revendiquée correspond à la limite supérieure de l'IC à 95 %

### **21.2 Réactivité analytique avec les mutants cfb du SGB**

Une étude a été réalisée pour évaluer la réactivité analytique du test Xpert Xpress GBS en utilisant des souches de SGB contenant des délétions dans le gène ou adjacentes à la région du chromosome codant pour le gène de l'hémolyse du facteur CAMP *cfb*. Dix isolats cliniques de SGB uniques et bien caractérisés représentant différentes mutations du gène *cfb* ont été testés à 833 UFC/ml. Toutes les souches présentant des mutations du gène *cfb* ont été détectées avec un taux de positivité de 100 %.

### **21.3 Spécificité analytique (exclusivité) et interférence microbienne**

La spécificité analytique du test Xpert Xpress GBS a été évaluée en testant un panel de 129 souches, représentant des souches bactériennes, virales, parasitaires et de levures couramment présentes dans la flore vaginale/rectale ou apparentées phylogénétiquement au SGB [\(Tableau](#page-18-3) 5). Les bactéries ont été testées à  $\geq 1 \times 10^6$  UFC/ml, sauf indication contraire, et les virus et parasites ont été testés à un niveau de  $\geq 1x10^5$  organismes, levure, UI ou copies/ml. Les 129 souches ont toutes été testées dans une matrice d'échantillons simulée, à la fois en présence de SGB à 3 x LDD et en l'absence de SGB.

<span id="page-18-3"></span>Aucune réactivité croisée ou interférence de la détection de SGB n'a été observée, à la fois *in silico* et *in vitro*, avec aucun des agents pathogènes cliniquement pertinents testés.

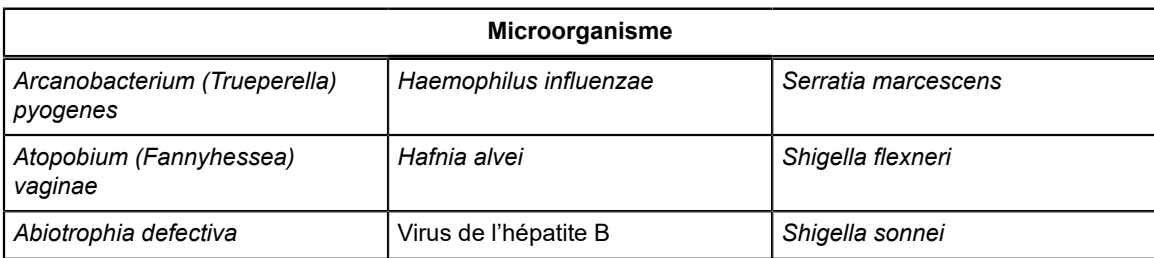

### **Tableau 5. Spécificité analytique du Xpert Xpress GBS**

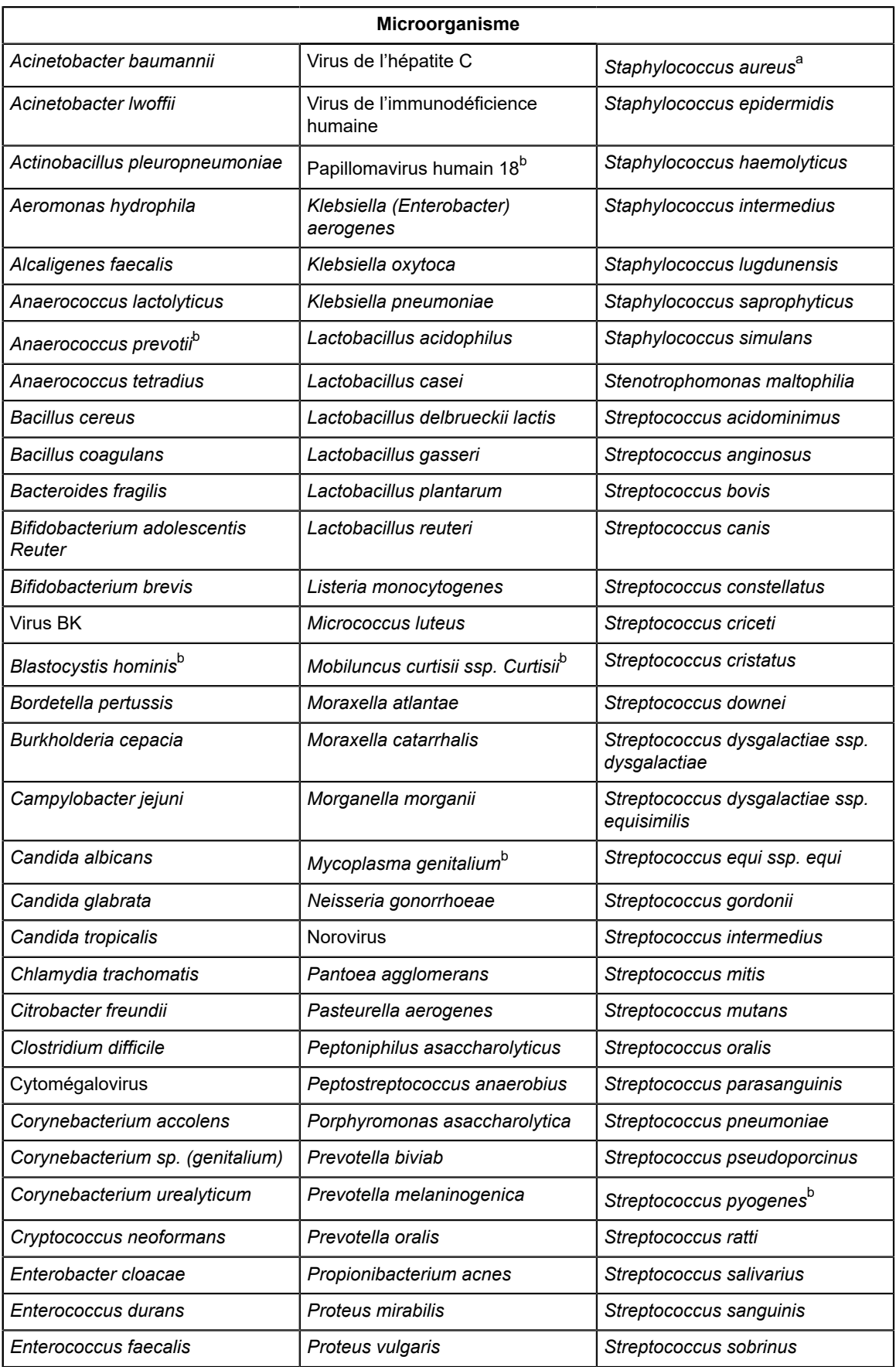

=

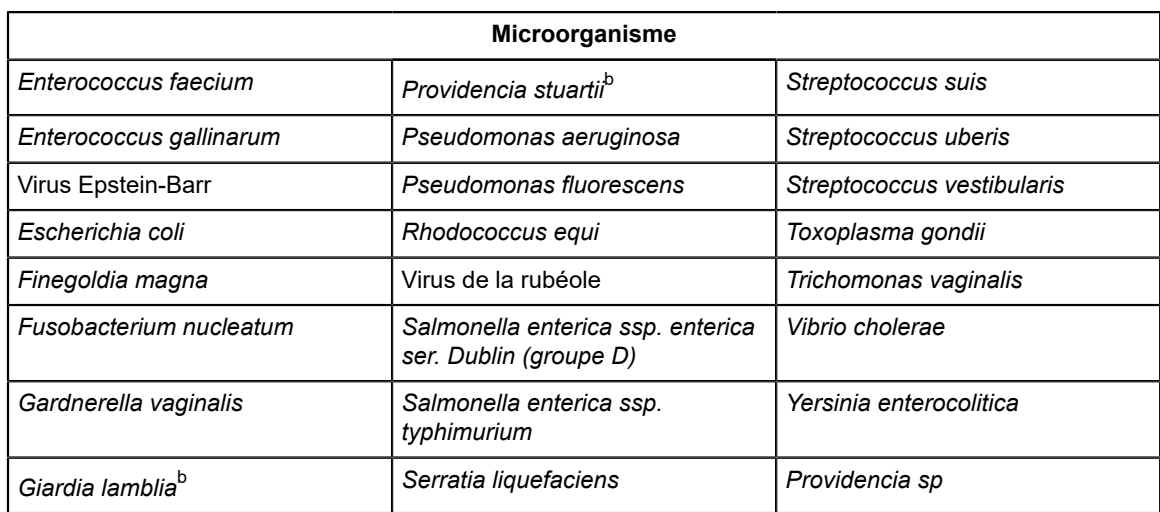

<span id="page-20-0"></span> $a$  Testé <1 x 10 $6$  (2 x 10 $5$  UFC/ml)

<span id="page-20-1"></span>b Évalué avec de l'ADN

### **21.4 Étude des substances potentiellement interférentes**

Les substances potentiellement interférentes susceptibles d'être présentes dans les échantillons sur écouvillon vaginal/rectal ont été évaluées en utilisant le test Xpert Xpress GBS. Les substances endogènes et exogènes potentiellement interférentes comprennent le liquide amniotique humain, le méconium, l'urine, les matières fécales, le sang humain, le gel lubrifiant, les médicaments contre les démangeaisons vaginales, les médicaments antifongiques vaginaux, les médicaments antidiarrhéique, les laxatifs, les émollients fécaux, les pommades topiques pour hémorroïdes, l'huile pour le corps, la poudre pour le corps, les sprays déodorants, les solutions de lavement et la mousse spermicide.

Ces substances sont indiquées dans le [Tableau](#page-20-2) 6. Toutes les substances liquides ont été testées en ajoutant 100 % de la substance à l'écouvillon, les substances solides en recouvrant la tête de l'écouvillon à 75 % et les comprimés ont été dissous à leur concentration soluble la plus élevée dans une matrice d'échantillons simulée et ajoutés à l'écouvillon. Cinq substances exogènes (gel Aquasonic®, Floraplus, Pepto Bismol®, huile pour la peau et Xyloproct) ont été testées à une concentration plus faible pour déterminer la quantité la plus élevée tolérée sur l'écouvillon ([Tableau](#page-20-2) 6). Les interférents ont été testés sur chaque écouvillon en présence et en l'absence de SGB à 3 x LDD. Aucune interférence n'a été observée en présence des substances aux concentrations testées dans cette étude. Tous les échantillons positifs et négatifs ont été correctement identifiés avec le test Xpert Xpress GBS.

<span id="page-20-2"></span>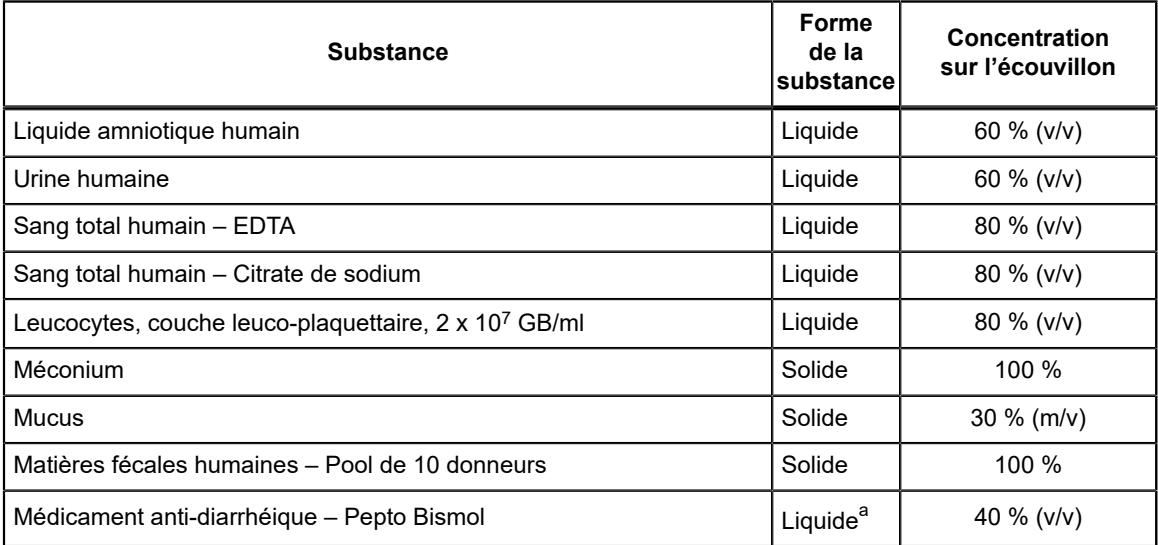

### **Tableau 6. Substances potentiellement interférentes testées**

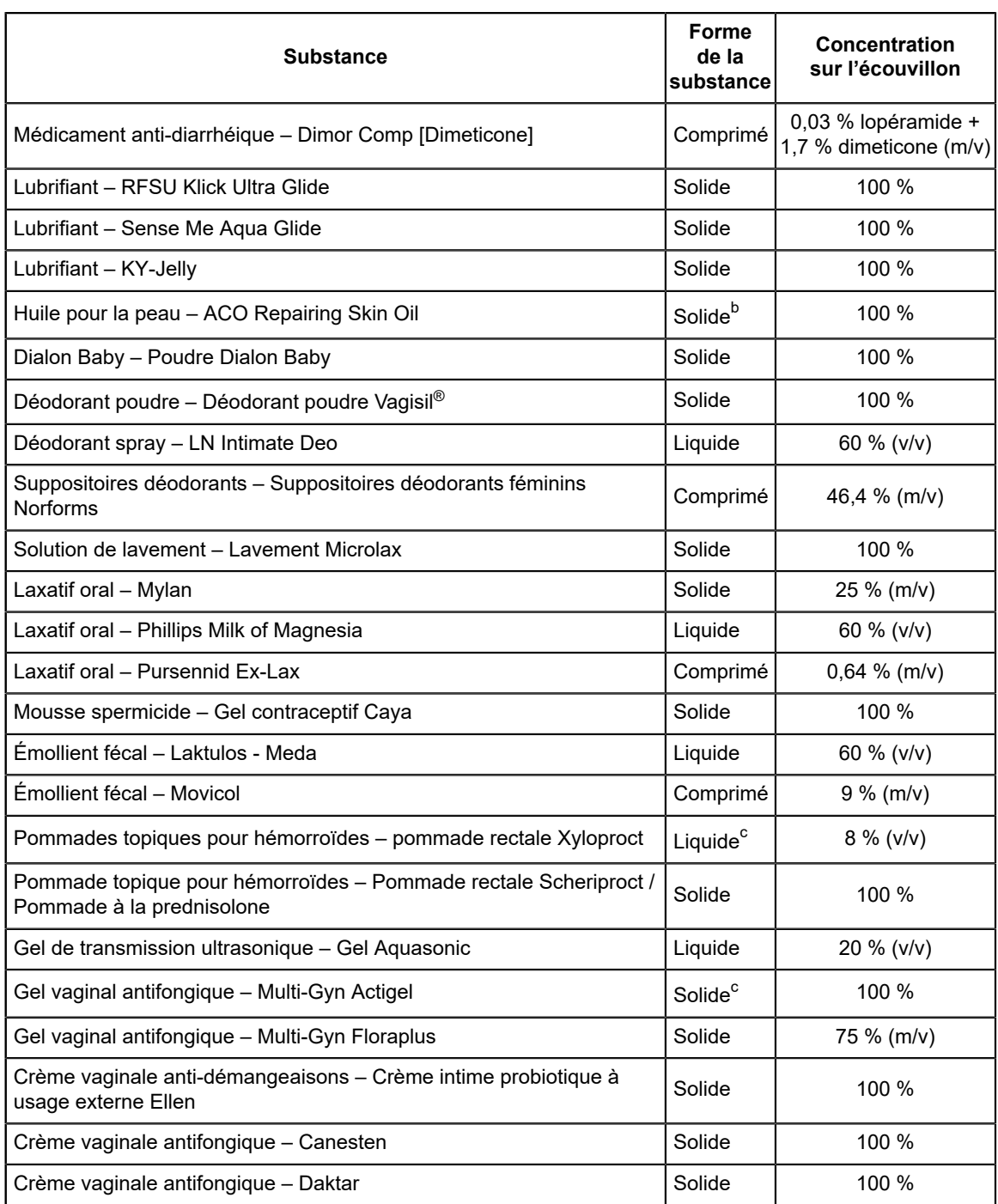

<span id="page-21-0"></span>a Pepto Bismol dilué à 40 % dans une matrice de fond simulée et aucune interférence observée.

<span id="page-21-1"></span>b L'huile pour la peau est tolérée lorsque 2/3 de la tête de l'écouvillon sont couverts (testée comme substance solide).

<span id="page-21-2"></span>c Les substances ont été diluées dans une matrice de fond simulée avant le test : La pommade rectale Xyloproct a été testée à 8 %, le gel Aquasonic a été testé à 20 % et MultiGyn Floraplus a été testé à 75 %. Aucune interférence n'a été détectée après dilution.

### **21.5 Étude de contamination par transfert**

Une étude a été menée pour démontrer qu'aucune contamination par transfert ne survient lorsque ces cartouches GeneXpert closes à usage unique sont testées dans le même module GeneXpert. L'étude consistait à traiter un échantillon négatif dans le même module GeneXpert immédiatement après un échantillon très fortement positif à SGB. Vingt et une séries alternant

des échantillons positifs à SGB à titre élevé et des échantillons négatifs à SGB ont été effectuées consécutivement sur deux modules GeneXpert, ainsi un total de 42 séries ont été exécutées pour l'étude. Les 20 échantillons positifs ont tous été correctement rendus en positifs à SGB. Les 22 échantillons négatifs ont tous été correctement rapportés SGB négatifs.

# **22 Précision et reproductibilité**

Deux panels totalisant dix échantillons avec des concentrations variables de quatre souches différentes de SGB ont été testés en triple par deux opérateurs sur six jours différents sur trois centres (10 échantillons × 2 opérateurs × 3 fois/jour × 6 jours × 3 centres). Trois lots de test Xpert Xpress GBS ont été utilisés sur chacun des trois centres de test. Les panels étaient composés de trois souches de SGB représentant des phénotypes hémolytiques (sérotype Ia, III, IV) et d'une souche (sérotype Ic) représentant un phénotype non hémolytique. Les membres du panel couvraient le spectre de limite de détection (LDD) pertinent (négatif, à ~1 x ou ~1,5 x et ~3 x LDD) pour les types de cible prévus.

Le test Xpert Xpress GBS a été effectué sur le GeneXpert Instrument Systems selon la procédure de test Xpert Xpress GBS. Le pourcentage de concordance des résultats qualitatifs pour la détection de SGB pour chaque échantillon analysé par chacun des six opérateurs et par chaque centre est indiqué dans le [Tableau](#page-22-0) 7. De plus, le pourcentage de concordance globale pour chaque échantillon (concordance totale) et l'intervalle de confiance bilatéral à 95 % du score de Wilson sont indiqués dans la dernière colonne.

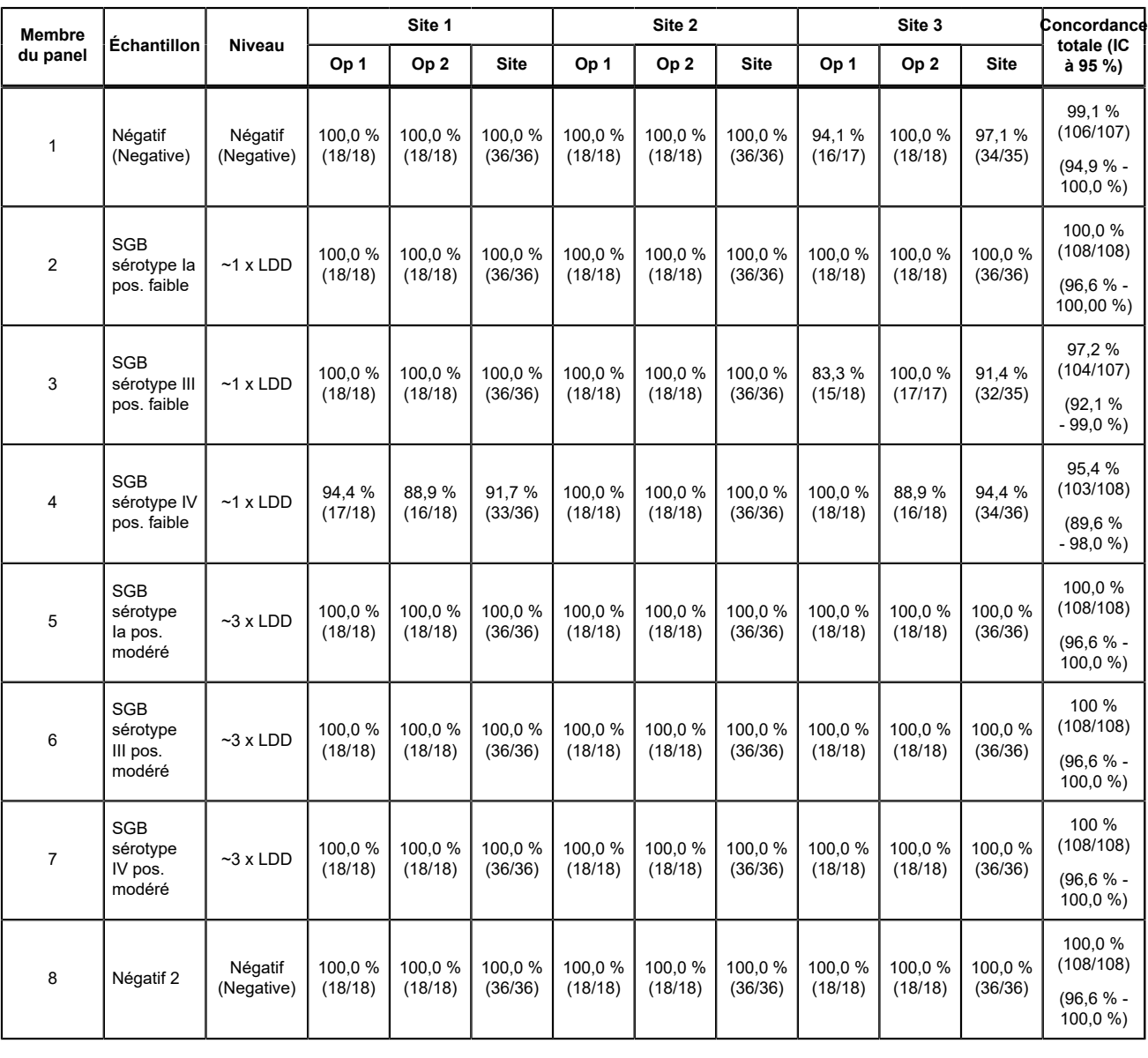

### <span id="page-22-0"></span>**Tableau 7. Résumé des résultats de reproductibilité et de précision – Pourcentage de concordance**

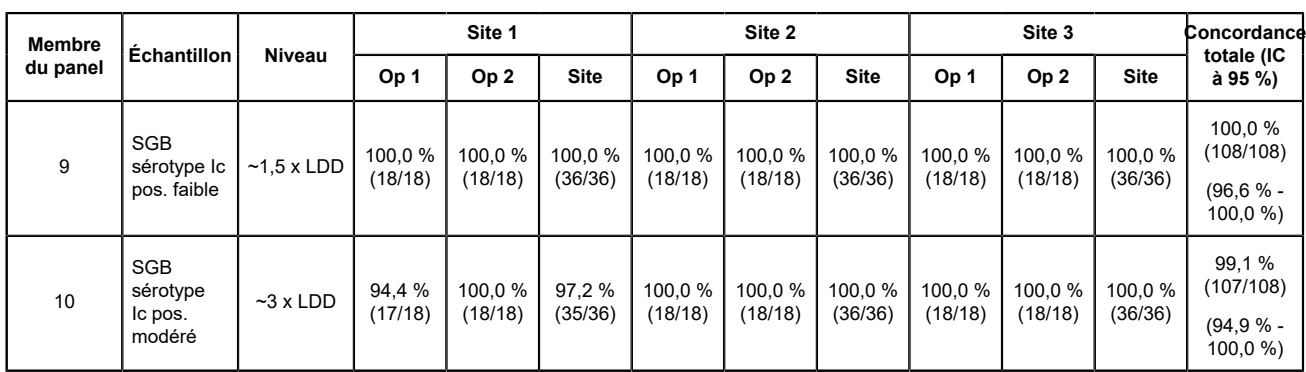

<span id="page-23-0"></span>L'évaluation de la répétabilité et de la précision intra-laboratoire des valeurs Ct sous-jacentes obtenues dans le test Xpress GBS a été analysée. La moyenne, l'écart-type (E-T) et le coefficient de variation (CV) inter-sites, inter-lots, inter-jours et inter-séries pour chaque membre du panel sont montrés dans le [Tableau](#page-23-0) 8.

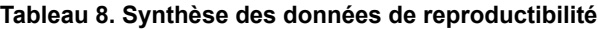

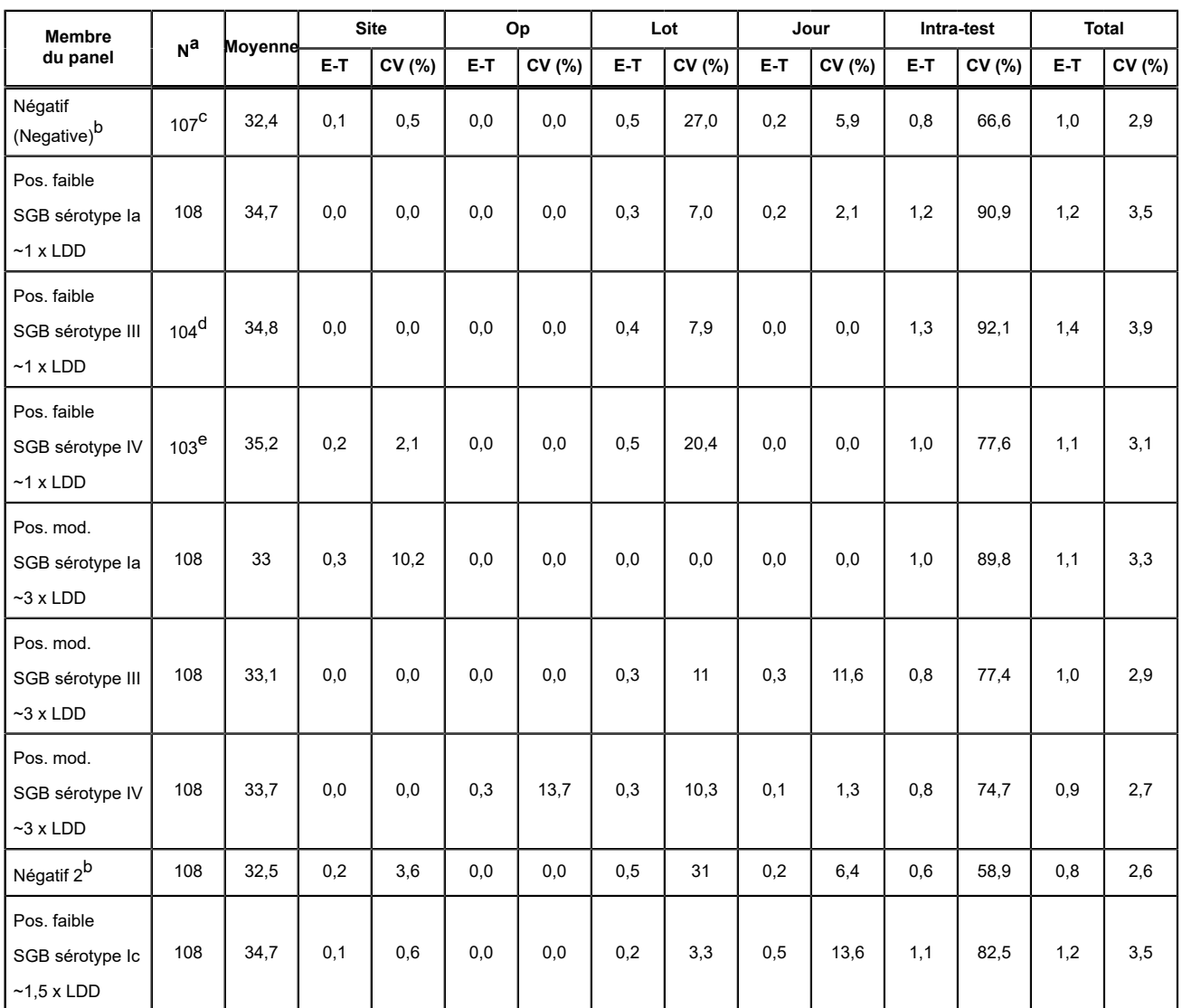

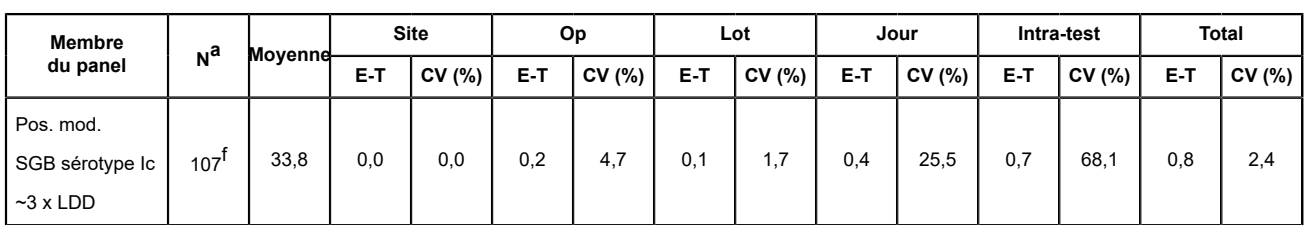

<span id="page-24-0"></span>a Résultats avec valeurs Ct différentes de zéro sur 108

<span id="page-24-1"></span>b Les valeurs Ct du CTE ont été utilisées pour effectuer une analyse ANOVA pour les échantillons négatifs.

<span id="page-24-2"></span>c Un échantillon a donné un résultat indéterminé.

- <span id="page-24-3"></span>d Trois échantillons avec une valeur Ct de SGB = 0 et un échantillon indéterminé ont été exclus de l'analyse ANOVA.
- <span id="page-24-4"></span>e Cinq échantillons avec une valeur Ct de SGB = 0 ont été exclus de l'analyse ANOVA.
- <span id="page-24-5"></span>f Un échantillon avec une valeur Ct de SGB = 0 a été exclu de l'analyse ANOVA.

# **23 Bibliographie**

- **1.** Di Renzo GC, Melin P, Berardi A, et al. Intrapartum GBS screening and antibiotic prophylaxis: a European consensus conference. J Matern Fetal Neonatal Med. 2015 May;28(7):766-82.
- **2.** Prevention of Group B Streptococcal Early-Onset Disease in Newborns: ACOG Committee Opinion, Number 782. Obstet Gynecol. 2019 Jul;134(1):1.doi: 10.1097/AOG.0000000000003334.
- **3.** Filkins, L, Hauser, J, Robinson-Dunn, B et al. Guidelines for the Detection and Identification of Group B *Streptococcus.* American Society for Microbiology, mars 2020. https://asm.org/Guideline/Guidelines-for-the-Detection-and-Identification-of consulté le 1er décembre 2021.
- **4.** Zimmermann P and Curtus N. Effect of intrapartum antibiotics on the intestinal microbiota of infants: a systematic review. Arch Dis Child Fetal Neonatal Ed. 2020 Mar;105(2):201-208
- **5.** Melin P. Neonatal group B streptococcal disease: from pathogenesis to preventive strategies. Clin Microbiol Infect. 2011 Sep;17(9):1294-303.
- **6.** Centers for Disease Control and Prevention. Biosafety in microbiological and biomedical laboratories, 5th Edition, HHS Publication no. (CDC) 21-1112, Dec. 2009
- **7.** Clinical and Laboratory Standards Institute. Protection of laboratory workers from occupationally acquired infections, Approved Guideline. Document M29-A4, Fourth Edition, May 2014.
- **8.** Les dangers chimiques établis en vertu du RÈGLEMENT (CE) n° 1272/2008 DU PARLEMENT EUROPÉEN ET DU CONSEIL DU 16 décembre 2008 (relatif à la classification, à l'étiquetage et à l'emballage des substances et des mélanges, liste des conseils de prudence, modifiant et abrogeant les Directives 67/548/CEE et 1999/45/CE et modifiant le Règlement (CE) n° 1907/2006) et l'Occupational Safety and Health Standards, Hazard Communication, Toxic and Hazard Substances (March 26, 2012) (29 C.F.R., pt. 1910, subpt. Z) peuvent être référencés sur les fiches de données de sécurité disponibles à l'adresse www.cepheid.com et www.cepheidinternational.com sous l'onglet SUPPORT.

# **24 Emplacements des sièges de Cepheid**

### **Siège social**

Cepheid 904 Caribbean Drive Sunnyvale, CA 94089 USA

Téléphone : + 1 408 541 4191 Fax : + 1 408 541 4192 www.cepheid.com

### **Siège européen**

Cepheid Europe SAS Vira Solelh 81470 Maurens-Scopont France

Téléphone : + 33 563 825 300 Fax : + 33 563 825 301 www.cepheidinternational.com

# **25 Assistance technique**

### **Avant de nous contacter**

Recueillir les informations suivantes avant de contacter le Support Technique de Cepheid :

- Nom du produit
- Numéro de lot
- Numéro de série de l'instrument
- Messages d'erreur (le cas échéant)
- Version logicielle et, le cas échéant, le « Service Tag » (numéro d'étiquette de service de l'ordinateur)

### **États-Unis**

Téléphone : + 1 888 838 3222 E-mail : techsupport@cepheid.com

### **France**

Téléphone : + 33 563 825 319 E-mail : support@cepheideurope.com

Les coordonnées de tous les bureaux du service support technique de Cepheid sont disponibles sur notre site Internet à l'adresse suivante :www.cepheid.com/en/support/contact-us

# **26 Tableau des symboles**

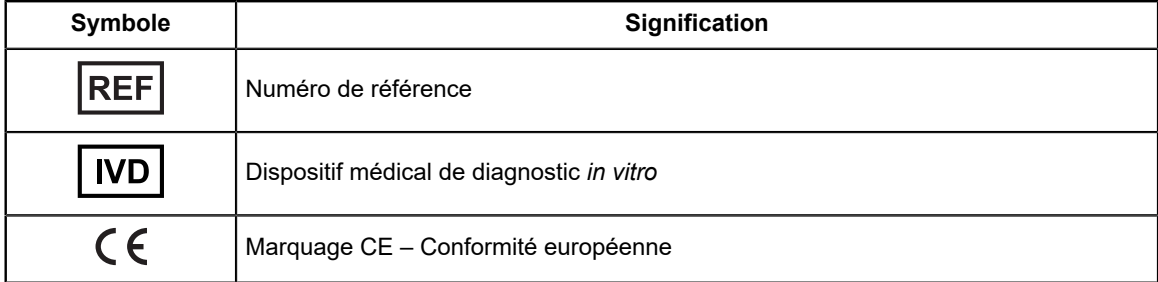

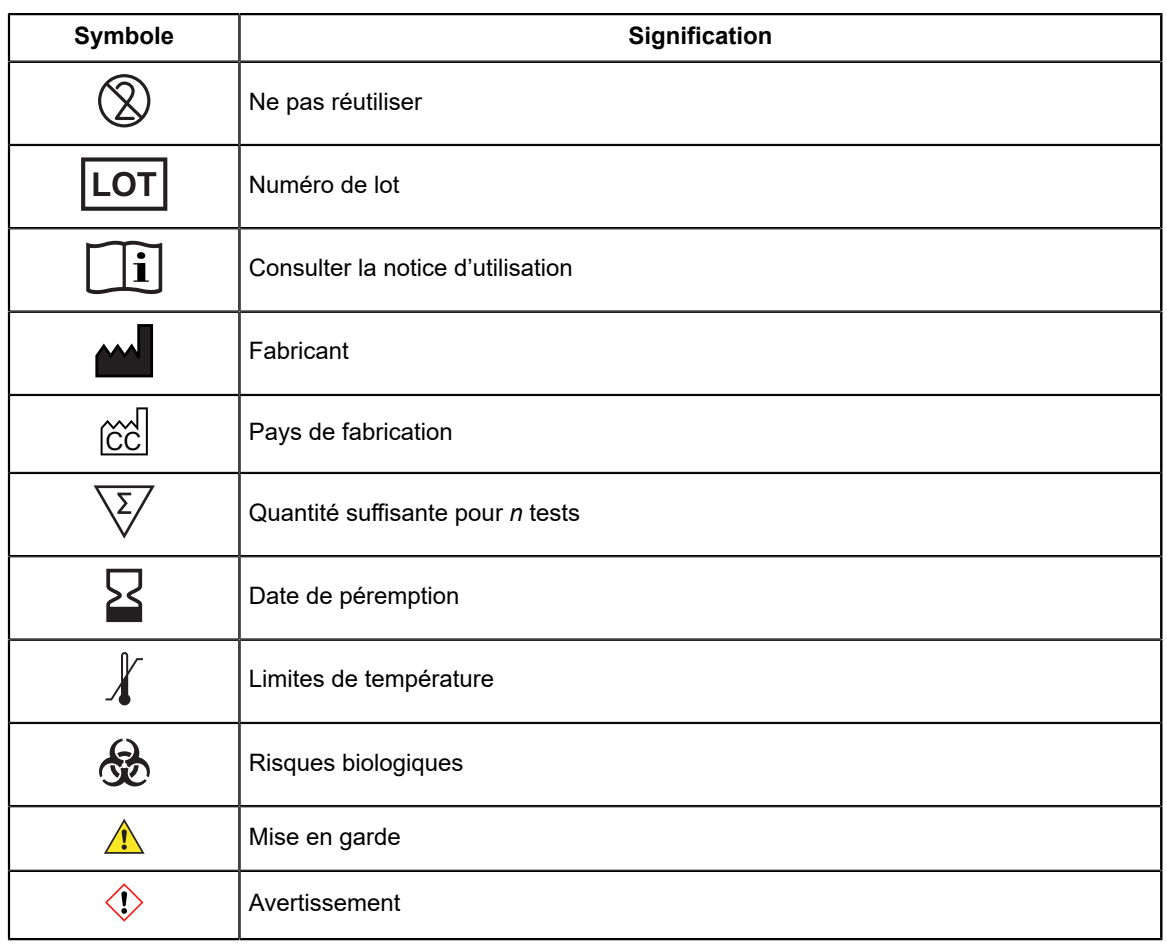

Cepheid AB Röntgenvägen 5 SE-171 54 Solna, Sweden

# $\overline{[ND]}$ CE

# <span id="page-26-0"></span>**27 Historique des révisions**

**Description des modifications** : 302-7665 Rév. B à Rév. C

**But** : Révision du tableau.

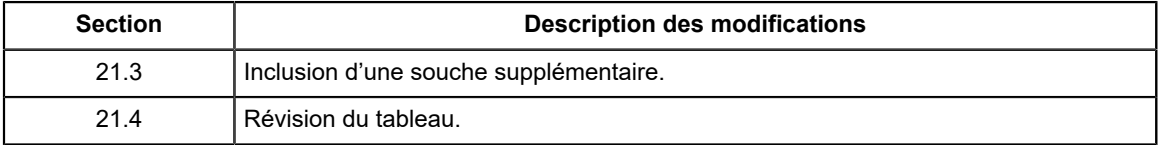